Версия 1.4

ОАО «Могилевлифтмаш»

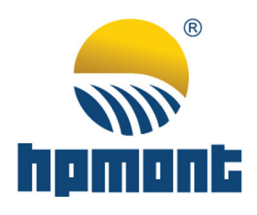

# Инструкция по настройке преобразователя частоты hpmont HD5L PLUS для лифтового применения

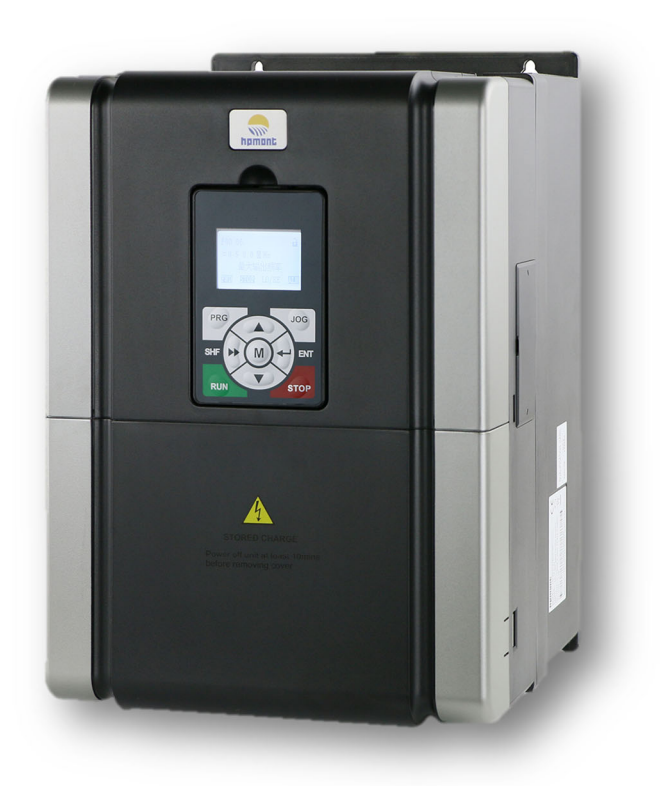

# Содержание

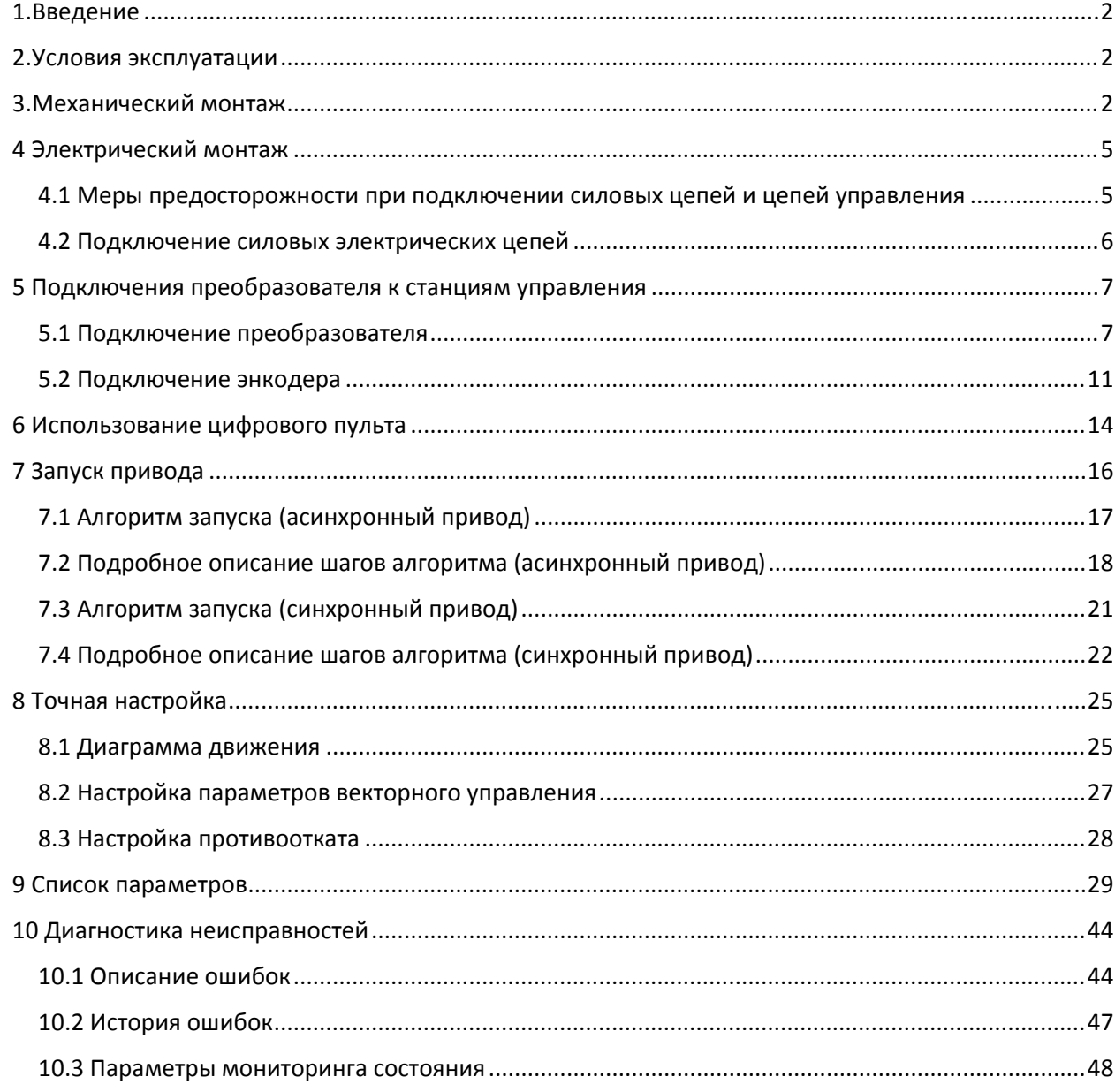

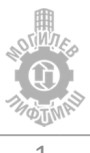

# 1.Введение

Настоящее руководство предназначено для подключения и наладки преобразователя частоты hpmont серии HD5L для управления лифтом в составе станций управления УЛ. В руководстве содержится основная информация, необходимая для его установки подключения и запуска в работу, а также обзор диагностируемых неисправностей, рекомендаций по эксплуатации и установке рекомендуемых параметров.

Перед началом выполнения работ по монтажу, эксплуатации, обслуживанию или техническому осмотру преобразователя частоты, внимательно ознакомьтесь с настоящей инструкцией, а также убедитесь в том, что вами выполнены все рекомендации по монтажу и обеспечению безопасности, представленные в данной инструкции.

# 2.Условия эксплуатации

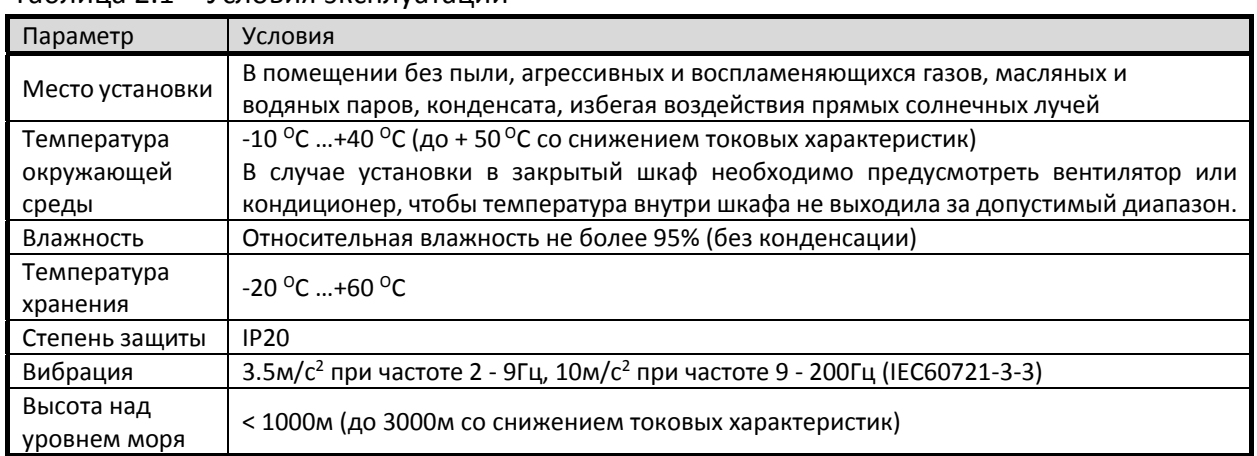

#### Таблица 2.1 – Условия эксплуатации

# 3.Механический монтаж

#### **ВНИМАНИЕ!**

*1. Эксплуатация, хранение и транспортировка преобразователей должна осуществляться с учётом указанных условий, в противном случае преобразователь может быть повреждён.* 

*2. Несоблюдение требований по окружающей среде лишает пользователя гарантийного обслуживания.* 

*3. Преобразователь устанавливается вертикально на плоскую поверхность и закрепляется болтами. Другое положение преобразователя не допускается.* 

*4. В процессе работы преобразователь нагревается. Необходимо обеспечить отвод тепла во избежание перегрева преобразователя.*

*5. Радиатор преобразователя может нагреваться до температуры 90 ºС. Материал, на котором установлен преобразователь, должен быть термически стойким и не поддерживающим горение.*

*6. При установке преобразователя в закрытый шкаф, необходимо обеспечить вентиляцию для того, чтобы температура внутри шкафа не превышала +50 ºС. Не устанавливайте ПЧ в шкафы без вентиляции или с плохой вентиляцией.*

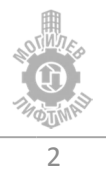

На рисунке 3.1 показаны расстояния при монтаже, требуемые для обеспечения потока воздуха.

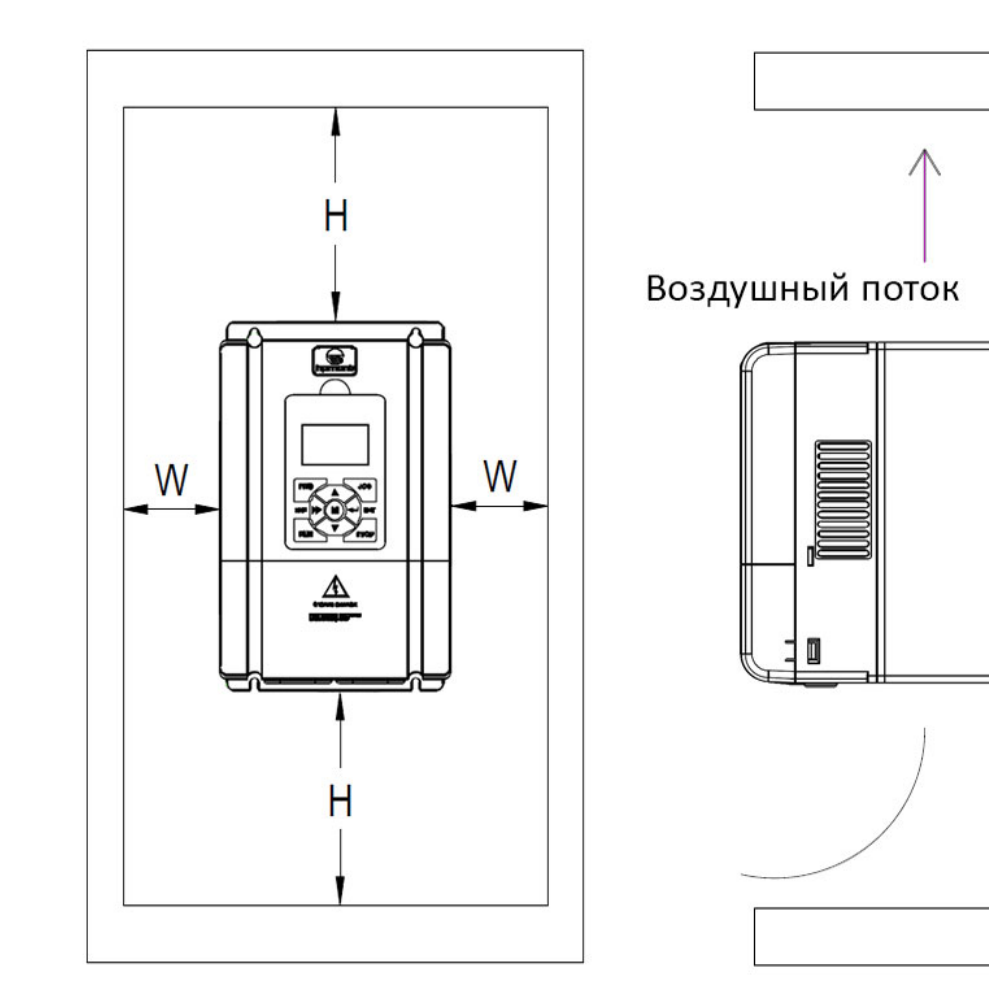

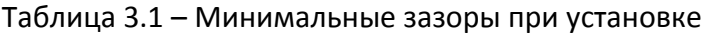

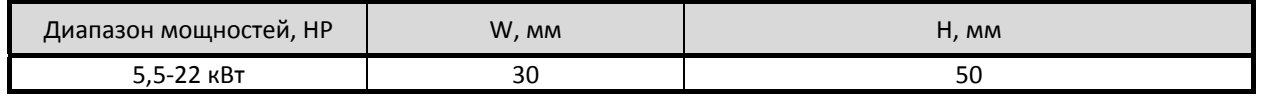

#### Таблица 3.2 – Рассеиваемая мощность и необходимый поток воздуха

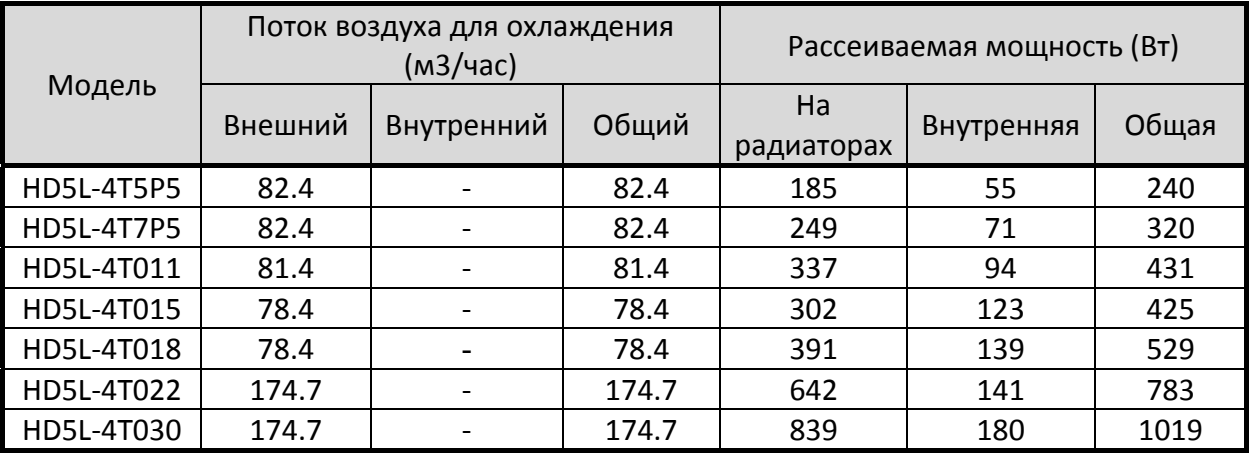

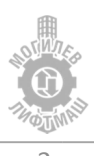

Габаритные и установочные размеры указаны на рисунке 3.2 и в таблице 3.3.

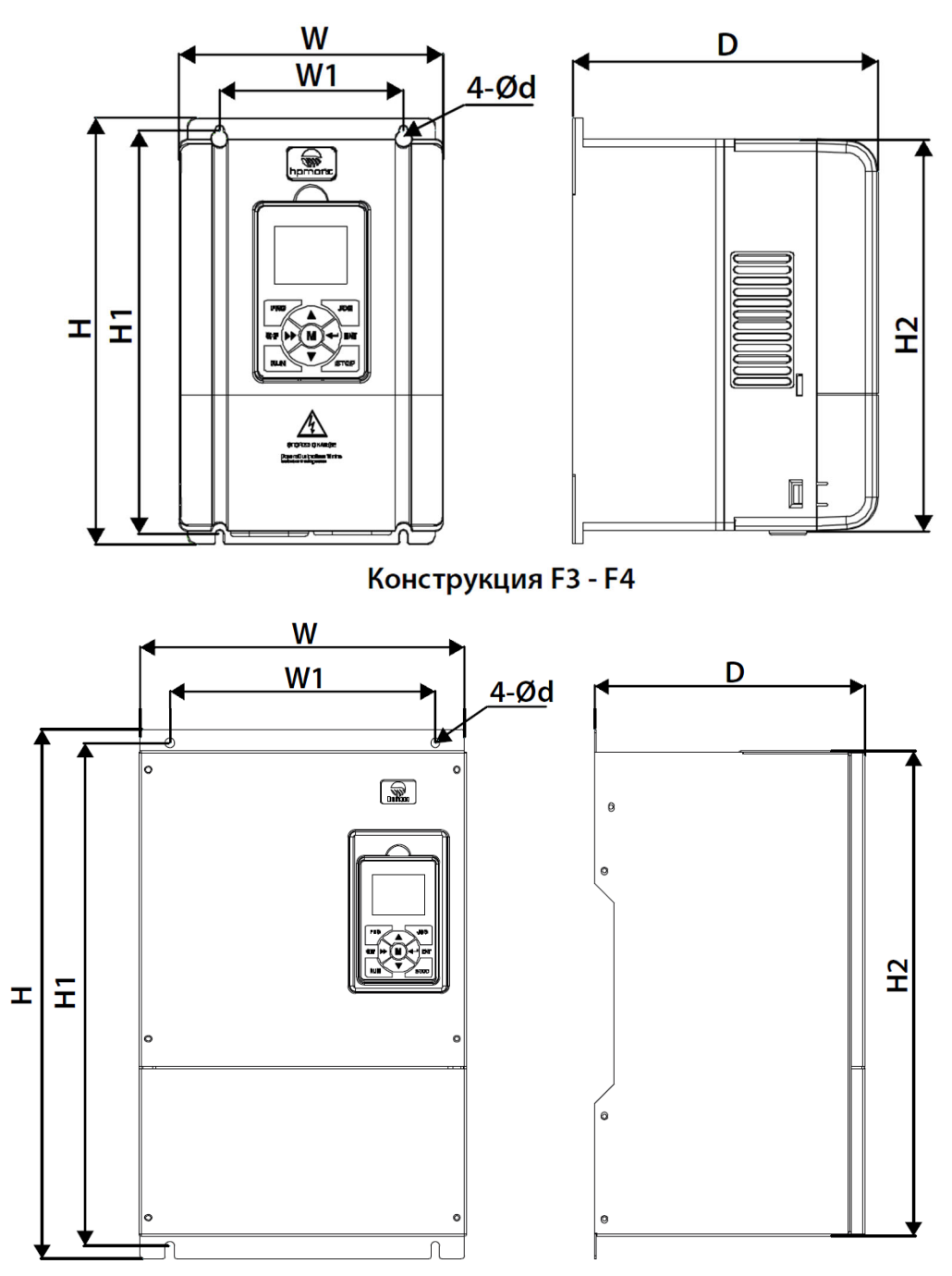

# Конструкция F5 - F6 (22кВт и более)

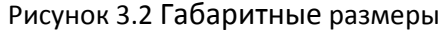

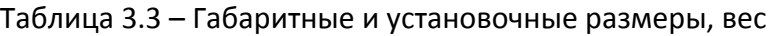

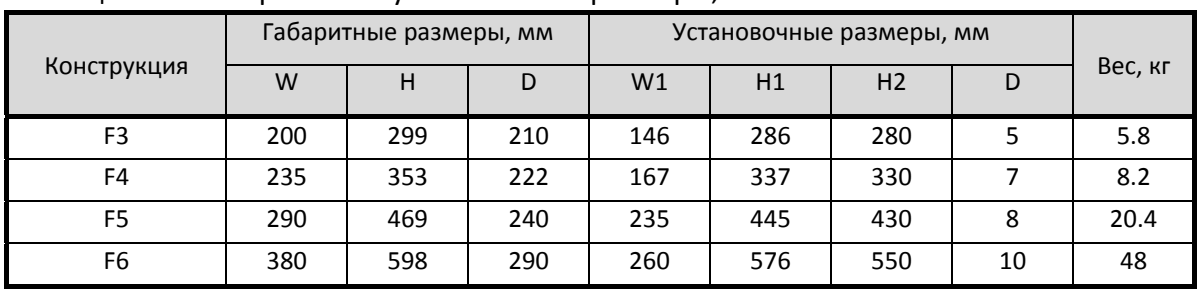

# 4 Электрический монтаж

**ЗАМЕЧАНИЕ**: *Соблюдайте осторожность при подключении устройств к клеммам тормозного транзистора преобразователя.*

**ЗАМЕЧАНИЕ**: *Опасность повреждения оборудования. Соблюдайте правила выполнения подключений. При неправильном чередовании фаз электродвигатель может начать вращаться в обратном направлении, что приведет к неправильному направлению движения лифта. Подключайте входные клеммы двигателя U, V и W к выходным клеммам преобразователя U, V и W. Порядок чередования фаз преобразователя и двигателя должен соответствовать.* 

*ЗАМЕЧАНИЕ: Не припаивайте концы проводов к клеммам преобразователя. Паяные соединения со временем могут ослабнуть. Применение недопустимых методов выполнения электрических соединений может привести к нарушению работы преобразователя из‐за некачественного электрического контакта между проводами и клеммами.*

**ЗАМЕЧАНИЕ**: *Не производите запуск или остановку двигателя путем переключения входного напряжения питания*  преобразователя*. Частое включение и выключение*  преобразователя *сокращает срок службы схемы заряда и конденсаторов шины постоянного тока и может привести к преждевременному отказу* преобразователя*. В обеспечение максимального срока службы не допускайте включение и выключение реобразователя чаще, чем один раз в 60 минут.*

### 4.1 Меры предосторожности при подключении силовых цепей и цепей управления

При подключении силовых цепей и цепей управления необходимо выполнять следующие меры предосторожности.

При подключении входных силовых цепей:

- При использовании входного выключателя обеспечьте, чтобы он срабатывал не чаще одного раза в 60 минут.
- Используйте на входной стороне преобразователя дроссель постоянного или переменного тока:
	- o Для подавления гармонических токов.
	- o Для снижения коэффициента мощности на стороне источника питания.
	- o Установка сетевого дросселя не является обязательной, однако его применение увеличивает коэффициент мощности, а также срок службы оборудования благодаря защите от пиковых выбросов напряжения в сети.

При подключении выходных силовых цепей:

- Никогда не подавайте электропитание на выходные клеммы преобразователя частоты.
- Никогда не замыкайте выходные клеммы между собой или на землю.
- Не используйте фазокомпенсирующие конденсаторы.
- Если между преобразователем и электродвигателем устанавливается пускатель, он не должен срабатывать при наличии напряжения на выходе преобразователя.

#### При подключении цепи заземления:

 Проводник заземления не должен одновременно использоваться другими устройствами, например, сварочными аппаратами.

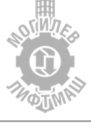

- Сопротивление заземления всегда должно соответствовать местным требованиям безопасности и правилам установки.
- При использовании более одного преобразователя провода заземления не должны образовывать замкнутый контур.

При подключении цепей управления

- Цепи управления должны быть отделены от силовых цепей.
- Для предотвращения сбоев в процессе работы выполняйте монтаж цепей управления витыми парами или экранированными с обоих концов кабелями с витыми парами.
- Заземляя экраны кабелей, добивайтесь максимальной площади контакта экрана с заземляющей поверхностью.

#### 4.2 Подключение силовых электрических цепей

Выберите провода и обжимные наконечники подходящего диаметра и сечения, руководствуясь таблицей 4.1

Таблица 4.1 – Сечение и момент затяжки

| Модель VFD        | Клеммы                             | Рекомендуемое сечение        | Момент затяжки          | Тип провода             |
|-------------------|------------------------------------|------------------------------|-------------------------|-------------------------|
| <b>HD5L-4T5P5</b> | L1, L2, L3, U, V, W,<br>+, BR<br>⇛ | $2.5$ MM <sup>2</sup>        |                         |                         |
| <b>HD5L-4T7P5</b> |                                    | $4.0 \text{ mm}^2$           |                         |                         |
| HD5L-4T011        |                                    | $6.0 \text{ mm}^2$           | $2.5 - 3.0$ H $\cdot$ M |                         |
| HD5L-4T015        |                                    | $6.0 - 10.0$ MM <sup>2</sup> |                         | Медь,<br>$75^{\circ}$ C |
| HD5L-4T018        |                                    | $10.0 \text{ mm}^2$          |                         |                         |
| HD5L-4T022        |                                    | $16.0 \text{ mm}^2$          |                         |                         |
| HD5L-4T030        |                                    | $25.0 \text{ mm}^2$          | $4.0 - 5.0$ H $\cdot$ M |                         |

При подключении фаз питания электродвигателя необходимо пропустить все три фазы, исключая PE проводник и экран кабеля, одновременно через три ферритовых кольца *при их наличии в комплекте* с преобразователем частоты, см. рис 4.1. Установите кольца как можно ближе к выходу преобразователя частоты. Если диаметр колец и длина проводов позволяют, сделайте несколько витков вокруг колец, для достижения большего эффекта подавления помех.

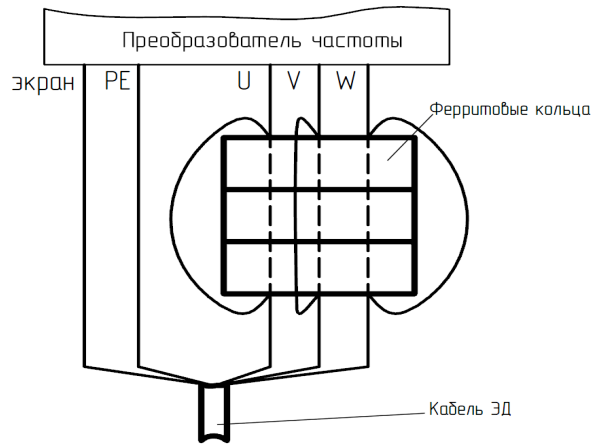

Рисунок 4.1 Установка ферритовых колец (при наличии)

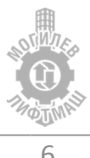

# 5 Подключения преобразователя к станциям управления

# 5.1 Подключение преобразователя

В таблице 5.1 описаны функции клемм, использующихся при подключении к станциям управления. В скобках указано значение параметра для требуемой функции входа/выхода.

| Клемма/LED                           | Функция                                                              |  |  |
|--------------------------------------|----------------------------------------------------------------------|--|--|
| Клеммы силовых цепей                 |                                                                      |  |  |
| L1, L2, L3                           | 3 фазы питания преобразователя частоты                               |  |  |
| $+, BR$                              | Подключение тормозного резистора или опционального тормозного блока  |  |  |
| <b>U, V, W</b>                       | 3 фазы питания ЭД                                                    |  |  |
| <b>PE</b>                            | Клемма заземления, подключение к защитному заземлению                |  |  |
| Клеммы цепей управления (входы)      |                                                                      |  |  |
| D11                                  | Разрешающий сигнал (1)                                               |  |  |
| D <sub>12</sub>                      | Команда «вверх» (2)                                                  |  |  |
| D <sub>13</sub>                      | Команда «вниз» (3)                                                   |  |  |
| DI4                                  | Первый бит скорости (4)                                              |  |  |
| DI <sub>5</sub>                      | Второй бит скорости (5)                                              |  |  |
| DI <sub>6</sub>                      | Для режима эвакуации (при наличии) (8)                               |  |  |
| DI7                                  | Обратная связь тормоза (при наличии) (10)                            |  |  |
| D <sub>18</sub>                      | Не используется (0)/                                                 |  |  |
|                                      | Для лифтов с ручными дверьми с УЛ: ОС пускателя главного привода (9) |  |  |
| DI9, DI10                            | Не используется (0)                                                  |  |  |
| Клеммы цепей управления (выходы)     |                                                                      |  |  |
| Y1                                   | Управление пускателем главного привода (5)                           |  |  |
| CM1                                  | Общая клемма управления пускателем главного привода                  |  |  |
| Y2                                   | Управление тормозом (6)                                              |  |  |
| CM2                                  | Общая клемма управления тормозом                                     |  |  |
| Y3                                   | Готовность преобразователя (1)                                       |  |  |
| CM <sub>3</sub>                      | Общая клемма сигнала готовности                                      |  |  |
| R1A, R1B, R1C                        | Управление тормозом (6) / для лифтов с ручными дверьми               |  |  |
| DO1, DO2                             | Не используется (0)                                                  |  |  |
| Клеммы внутреннего источника питания |                                                                      |  |  |
| P24                                  | +24В внутреннего источника питания                                   |  |  |
| <b>COM</b>                           | ОВ внутреннего источника питания                                     |  |  |
| LED индикаторы                       |                                                                      |  |  |
| <b>RUN</b>                           | Индикация состояния: (мигание-работа; постоянно включен-останов)     |  |  |
| DI1-D10                              | Состояние входов                                                     |  |  |
| $Y1-Y4$                              | Состояние выходов Y1-Y3, R1A-R1B-R1C соответственно                  |  |  |

Таблица 5.1 ‐ Описание функций клемм преобразователя и LED индикаторов

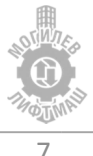

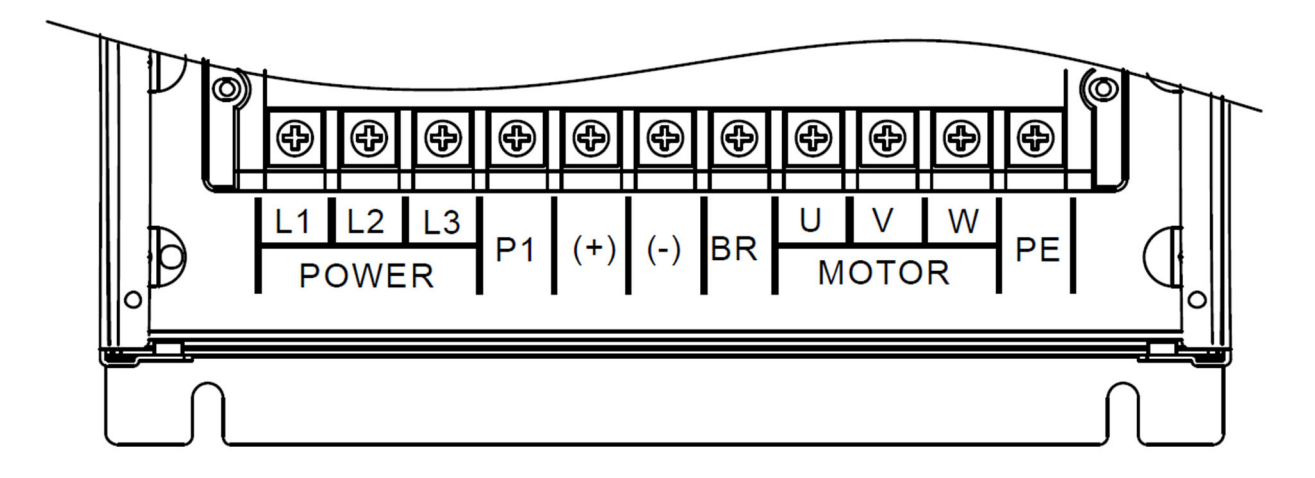

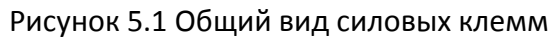

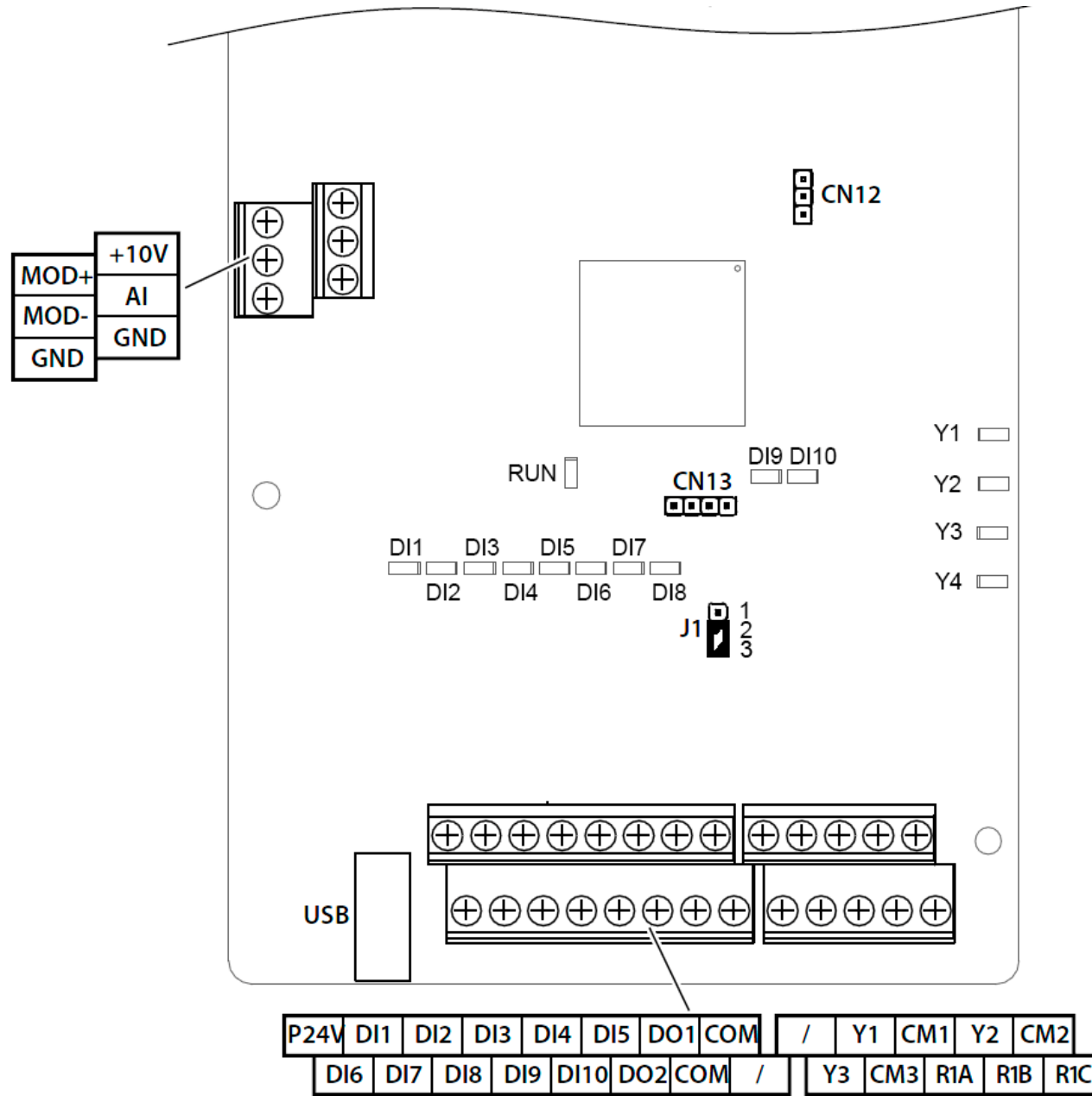

Рисунок 5.2 Общий вид клемм цепей управления

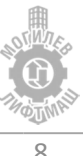

На рисунках 5.3 и 5.4 приведены схемы подключения к станциям управления УЛ и УЛ с ручными дверями.

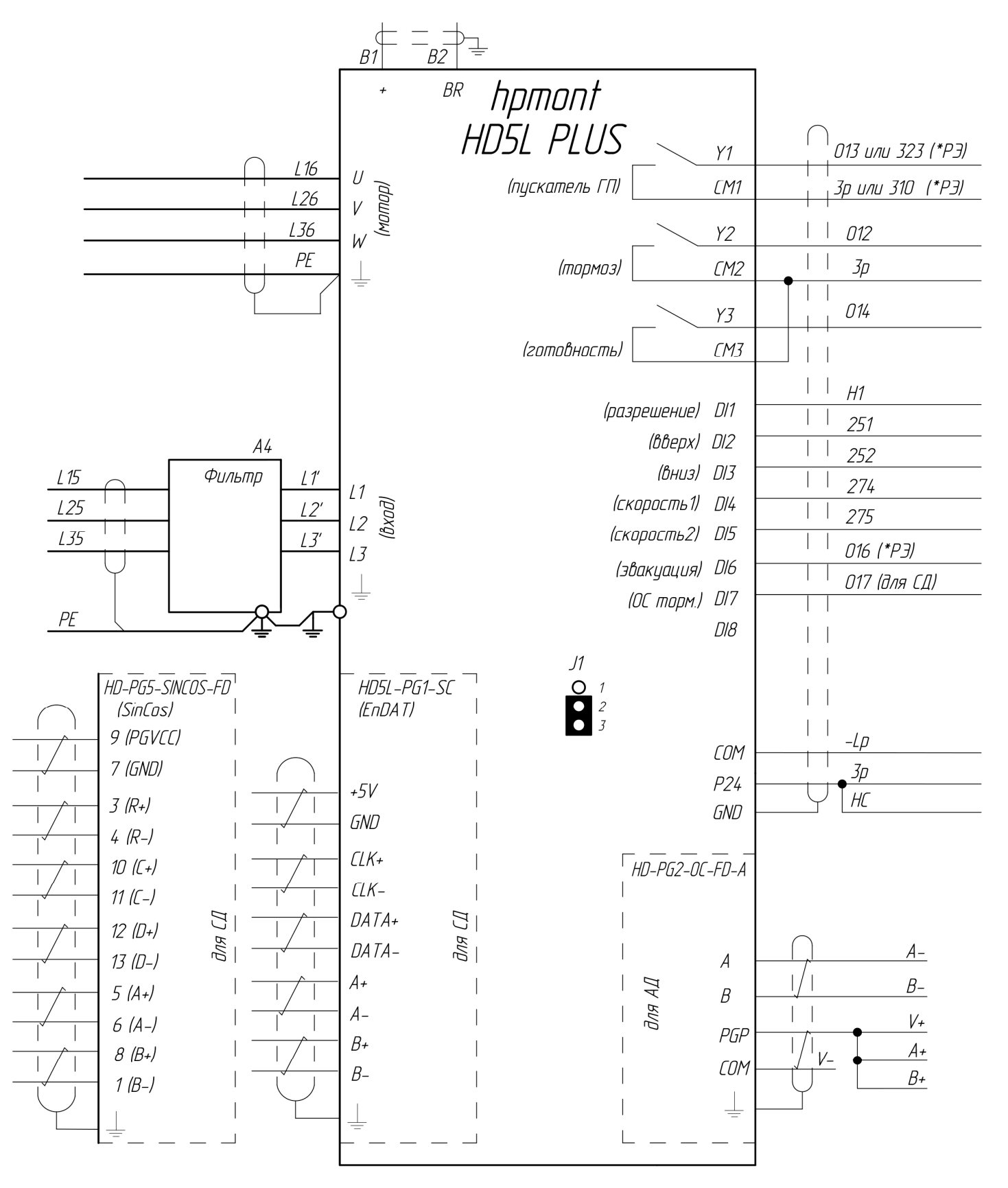

Джампер Ј1 установить в положение 2-3

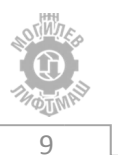

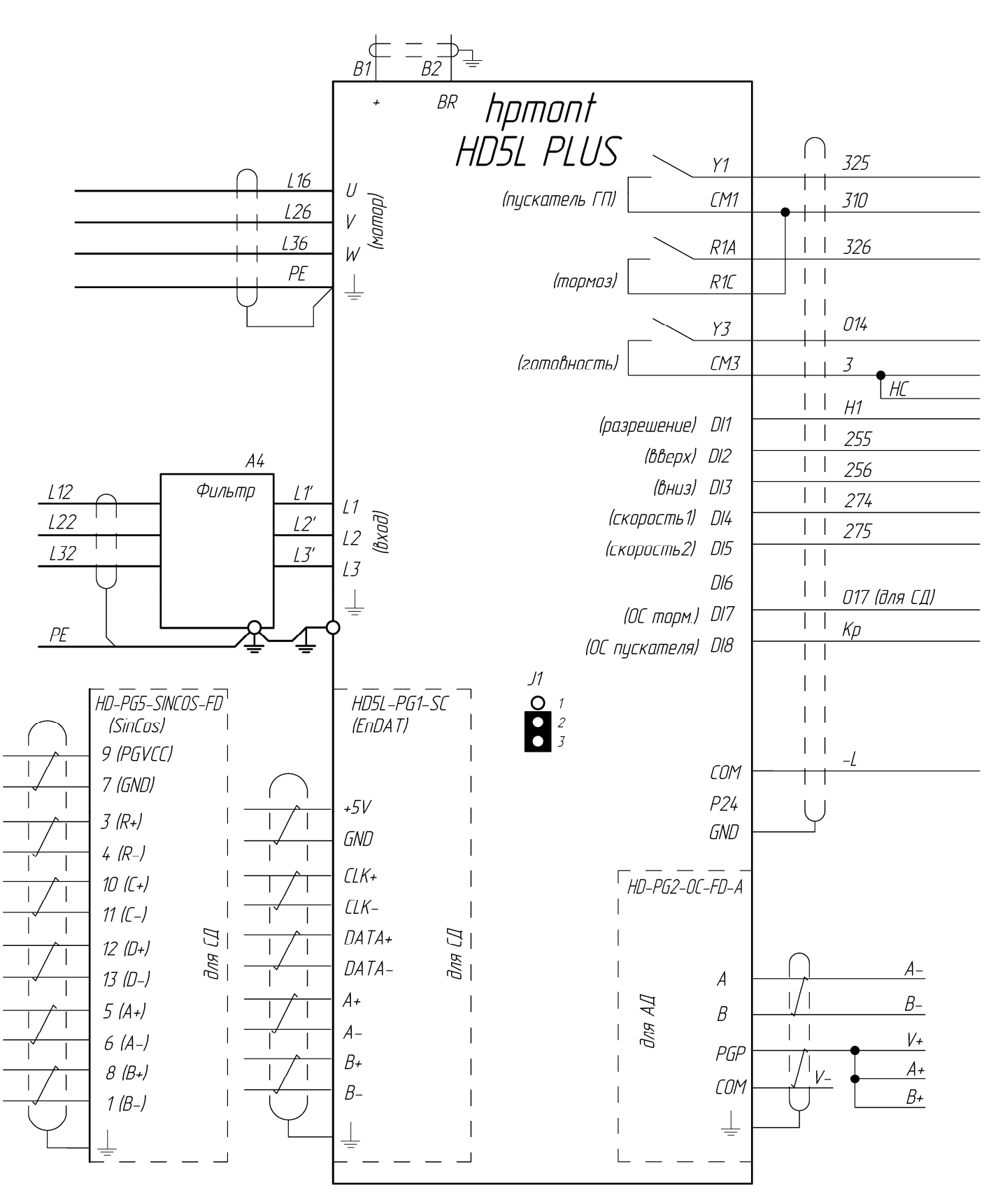

Джампер Ј1 установить в положение 2-3

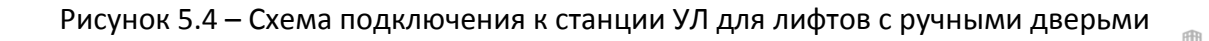

#### 5.2 Подключение энкодера

Плата энкодера HD‐PG2‐OC‐FD‐A для асинхронных двигателей с инкрементальными энкодерами

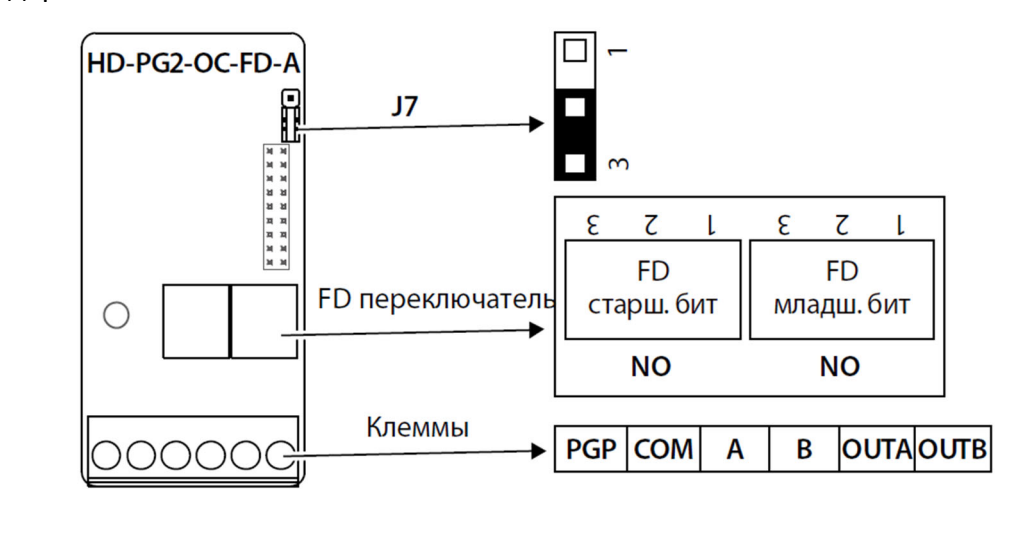

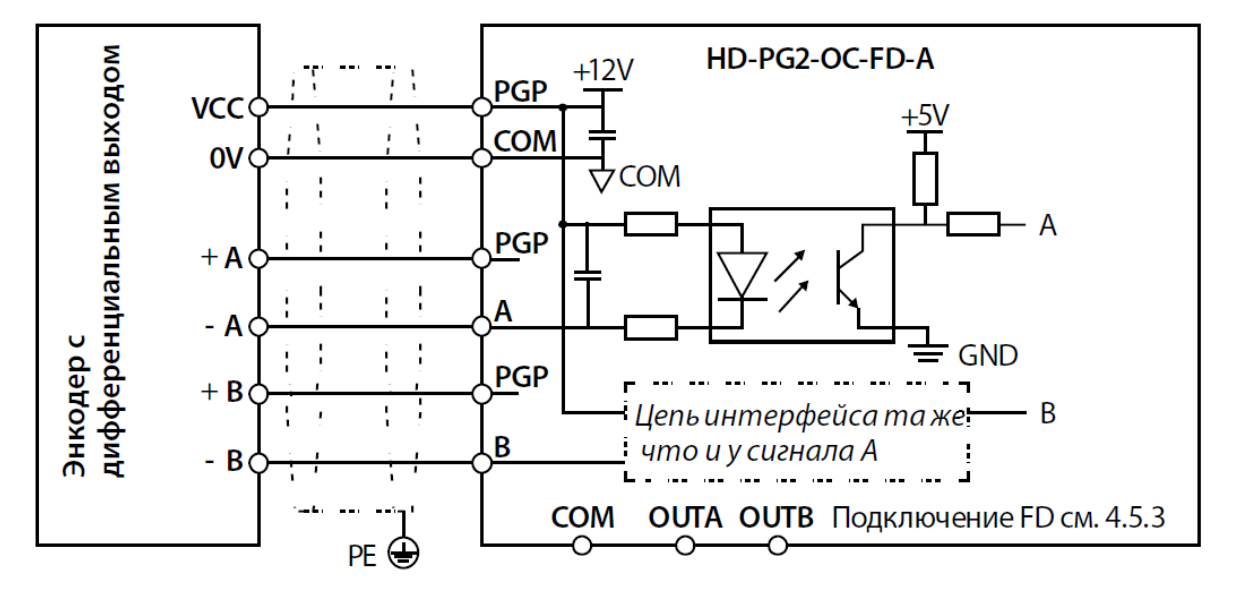

Рисунок 5.5 – Плата подключения энкодера HD‐PG2‐OC‐FD‐A

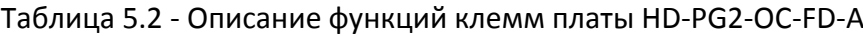

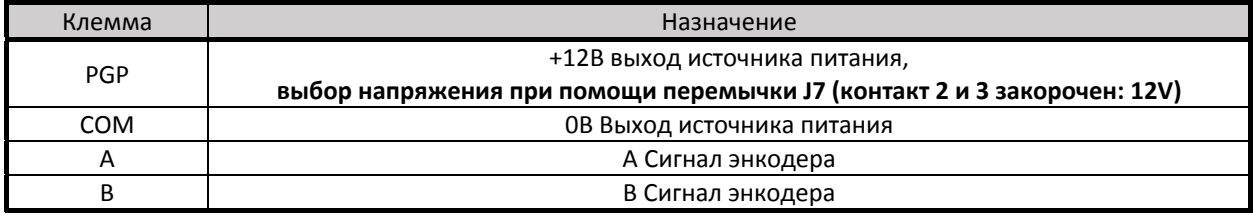

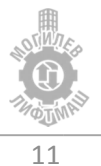

Плата энкодера HD‐PG5‐SINCOS‐FD‐C для синхронных двигателей с SinCos энкодерами

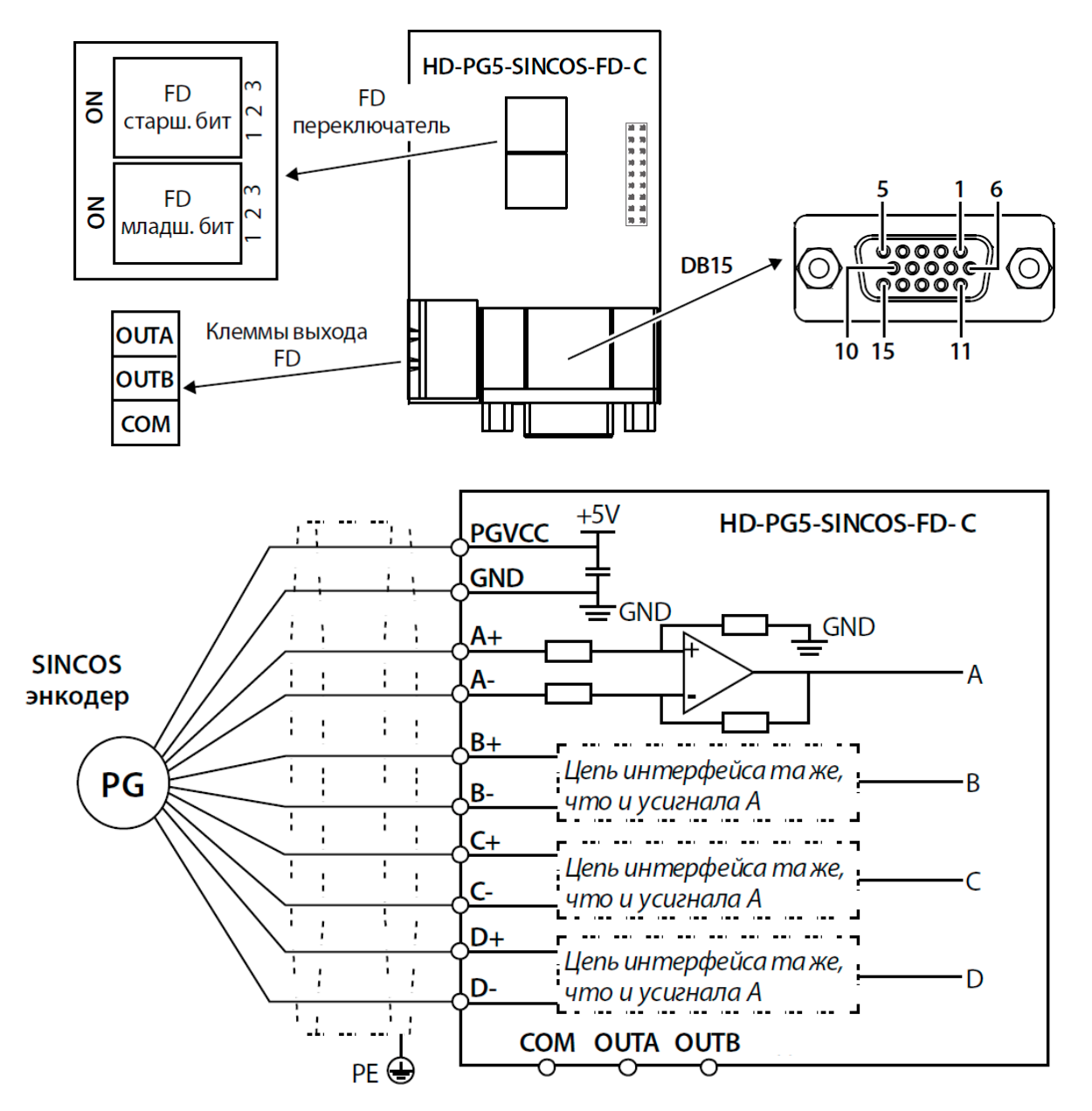

Рисунок 5.6 – Плата подключения энкодера HD‐PG5‐SINCOS‐FD‐C

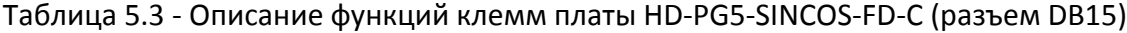

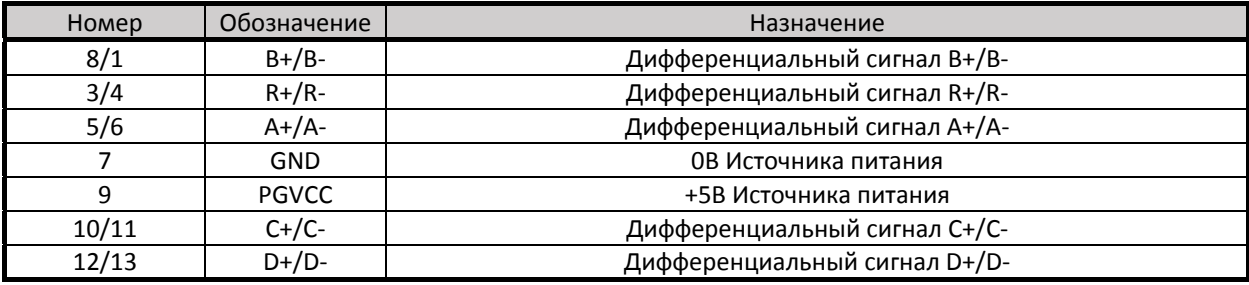

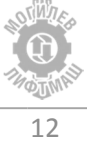

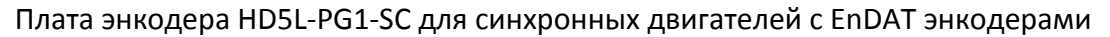

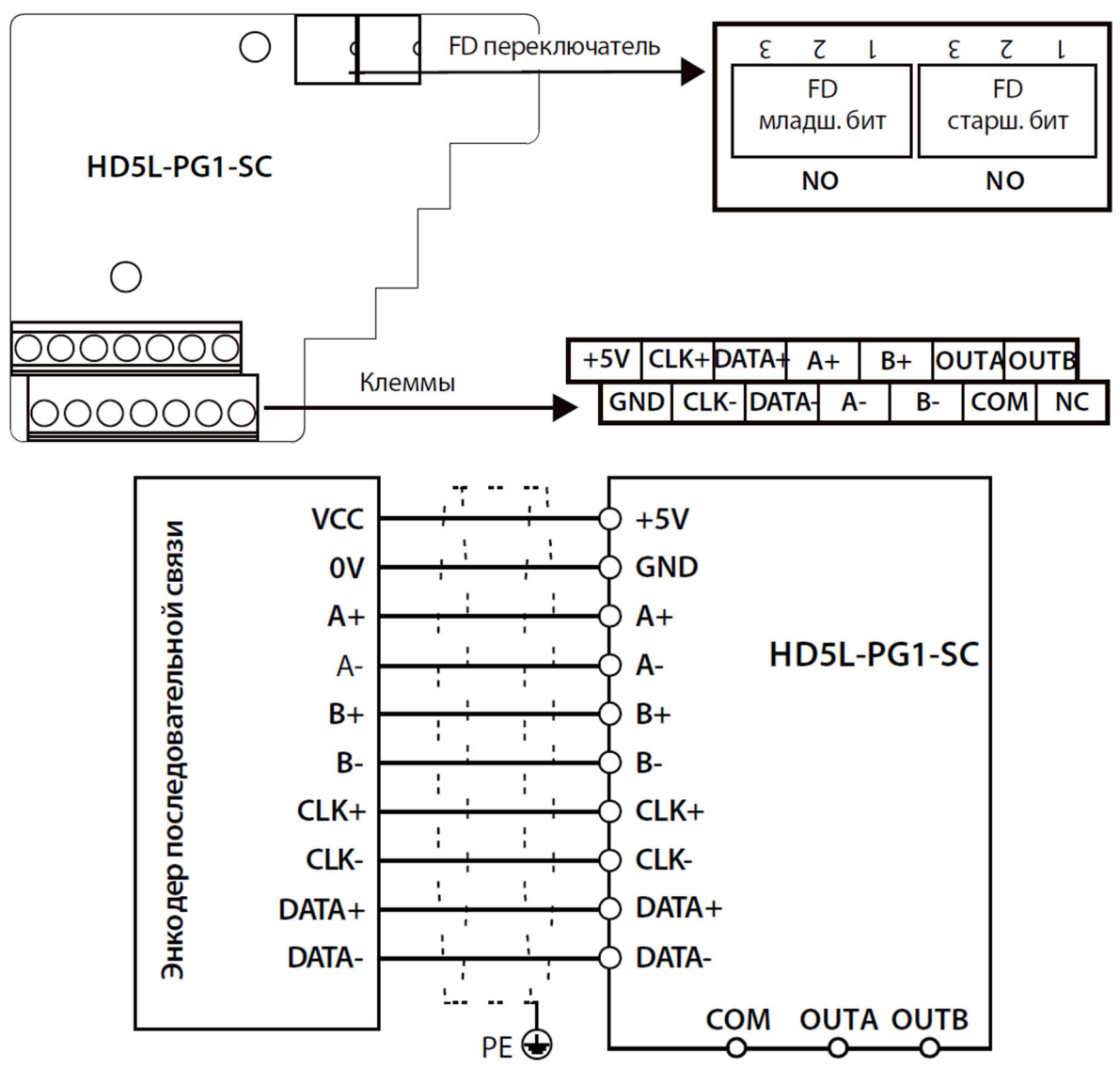

Рисунок 5.7 – Плата подключения энкодера HD5L‐PG1‐SC

| Клемма      | Назначение                                   |  |
|-------------|----------------------------------------------|--|
| $+5V$       | +5В Выход источника питания                  |  |
| <b>GND</b>  | ОВ Выход источника питания                   |  |
| CLK+/CLK-   | Дифференциальный тактовый сигнал CLK         |  |
| DATA+/DATA- | Дифференциальный сигнал данных DATA          |  |
| $A+/A-$     | Дифференциальный аналоговый sin/cos сигнал A |  |
| $B+/B-$     | Дифференциальный аналоговый sin/cos сигнал В |  |

Таблица 5.4 ‐ Описание функций клемм платы HD5L‐PG1‐SC

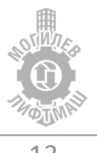

# 6 Использование цифрового пульта

Цифровой пульт LCD служит для ввода команд хода «Run» и останова «Stop», редактирования параметров, отображения данных, включая информацию об авариях и ошибках. На рисунке 6.1 представлен общий вид цифрового пульта и описано назначение кнопок цифрового пульта.

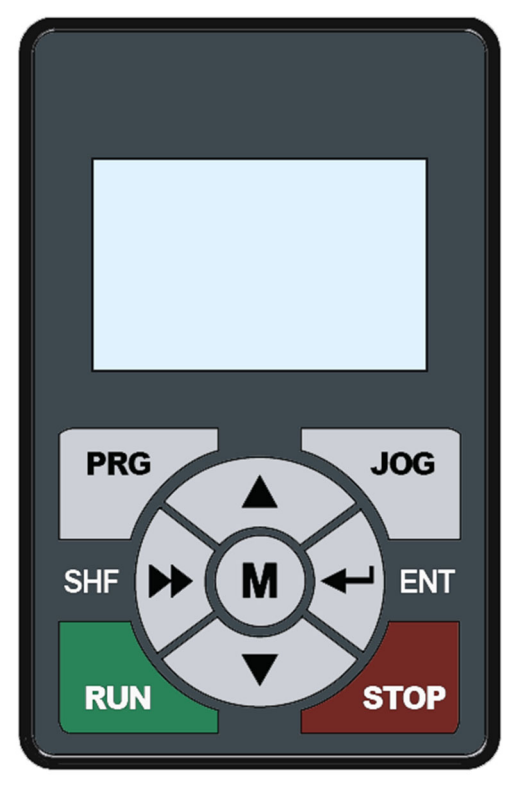

Рисунок 6.1 – Общий вид цифрового пульта

#### Таблица 6.1 – Описание функциональных элементов пульта KPED‐LE01

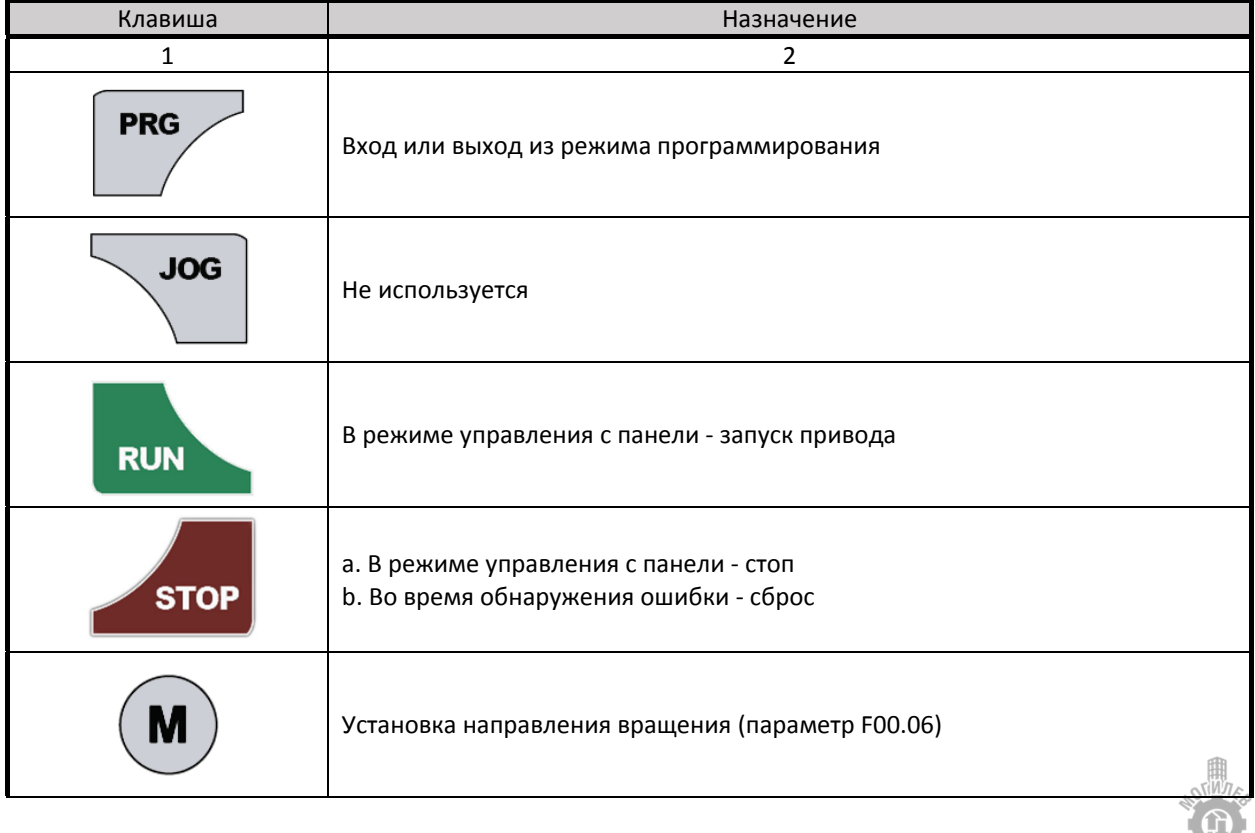

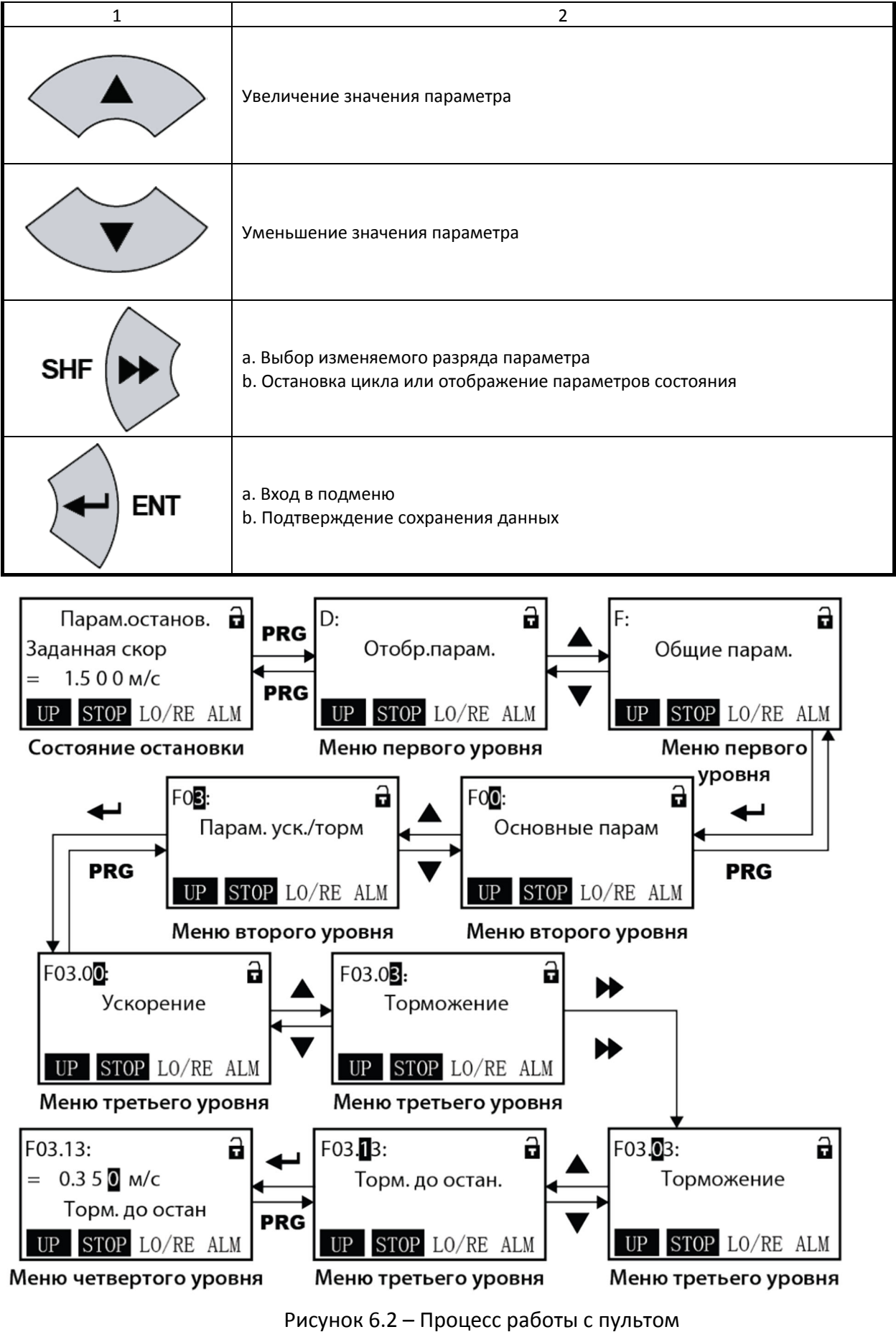

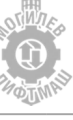

# 7 Запуск привода

Перед подачей питания на преобразователь частоты соблюдайте следующие предосторожности:

**ВНИМАНИЕ!** *Опасность внезапного движения. Перед подачей питания или пуском привода убедитесь, что цепи пуска/останова, входов/выходов и безопасности правильно подключены и находятся в правильном состоянии. Несоблюдение этих требований может привести к смерти или серьезной травме из‐за внезапного движения оборудования.*

**ВНИМАНИЕ!** *Опасность возгорания. Не применяйте источник питания с неподходящим напряжением. Это может привести к смерти или серьезной травме в результате пожара. Прежде чем подавать питание, проверьте, соответствует ли номинальное напряжение преобразователя напряжению питающей электросети.*

**ВНИМАНИЕ!** *Опасность возгорания. Сильный нагрев плохо затянутых электрических соединений может привести к смерти или серьезной травме в результате пожара.*

**ВНИМАНИЕ!** *Опасность возгорания. Не подавайте напряжение электросети переменного тока на выходные клеммы преобразователя, предназначенные для подключения двигателя. Подача сетевого напряжения на выходные клеммы приведет к повреждению преобразователя, что может стать причиной смерти или серьезной травмы в результате пожара.*

**ВНИМАНИЕ!** *Опасность внезапного движения. Перед пуском привода обеспечьте отсутствие персонала, закрепите оборудование и проверьте исправность и правильность срабатывания цепей безопасности. Несоблюдение этих требований может привести к смерти или серьезной травме из‐за внезапного движения оборудования.*

**ВНИМАНИЕ!** *Опасность внезапного движения. Эксплуатация преобразователя с непроверенными аварийными цепями может привести к смерти или серьезной травме. Всегда после подключения цепей аварийного останова проверьте их срабатывание.*

**ЗАМЕЧАНИЕ:** *Опасность повреждения оборудования. Соблюдайте правила выполнения подключений. При неправильном чередовании фаз электродвигатель может начать вращаться в обратном направлении.*

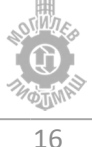

#### 7.1 Алгоритм запуска (асинхронный привод)

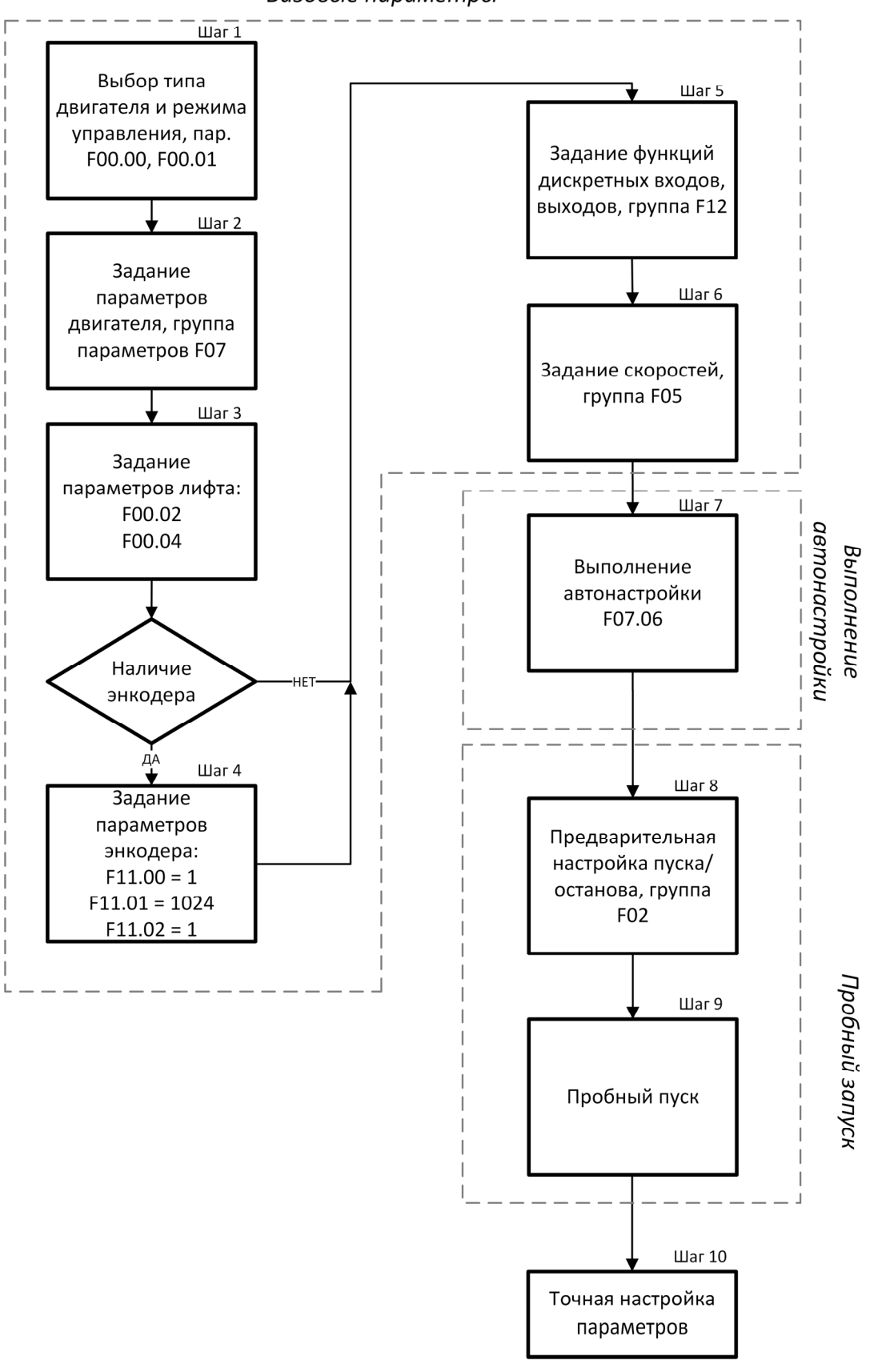

Базовые параметры

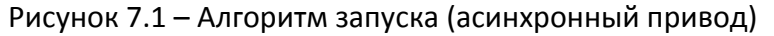

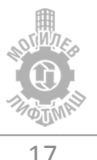

#### 7.2 Подробное описание шагов алгоритма (асинхронный привод)

*Шаг 1 – Установка режима управления* 

Перед началом настройки необходимо выбрать тип двигателя и режим управления. В параметре **F00.00 установить значение «0»:** асинхронный двигатель.

При отсутствии энкодера в параметре **F00.01 установить значение «1»**, при наличии энкодера в параметре **F00.01 установить значение «2»**.

*Шаг 2 – Задание параметров двигателя.*

В группе параметров **F07** задать параметры двигателя с таблички.

Таблица 7.1 – Параметры электродвигателя

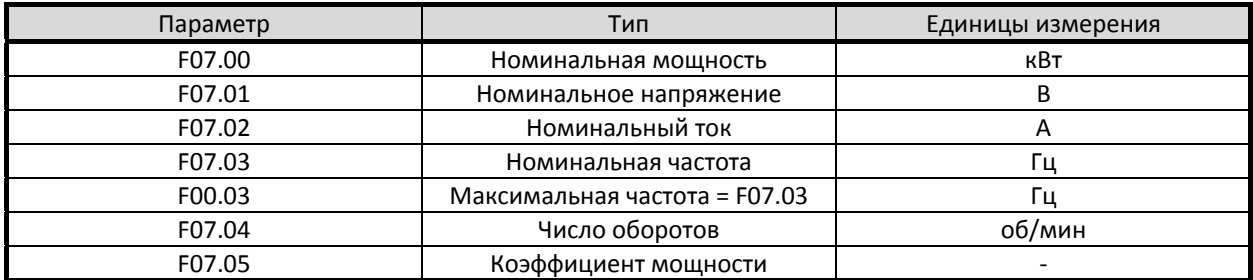

*Шаг 3 – Задание параметров лифта* 

В параметре **F00.02 установить значение номинальной скорости лебедки, м/с.**

**Параметр F00.04** определяет соотношение между скоростью лебедки в об/мин и скоростью лифта в м/с**.** Данный параметр рассчитывается автоматически после задания скорости лебедки и скорости лифта, задавать его не требуется**.** Корректность значения данного параметра можно проверить по формуле:

 $F00.04 = \frac{\pi \times D(\text{диаметр КВШ,мм})}{i(\text{передаточное число редуктора)×Q(\text{коффициент полиспаста})}$ 

#### *Шаг 4 – Выбор энкодера и настройка его параметров*

При отсутствии энкодера и платы подключения энкодера изменять не требуется.

При наличии энкодера и платы подключения энкодера типа HD‐PG2‐OC‐FD‐A:

установить в параметре **F11.00 значение «1»** (инкрементальный энкодер);

установить в параметре **F11.01 число импульсов на оборот**  (см. информацию об энкодере);

установить в параметре **F11.02 значение «0»,** фаза А опережает фазу B.

*Шаг 5 – Задание функций дискретных входов и выходов* 

Функции дискретных входов и выходов показаны в таблице 7.4.

Для корректной работы функции разрешения работы **установить в параметре F12.00 значение «0»**.

| Параметр | Значение | Клеммы          | Описание             |
|----------|----------|-----------------|----------------------|
|          |          |                 | 4                    |
| Входы:   |          |                 |                      |
| F12.01   |          | DI1             | Разрешающий сигнал   |
| F12.02   |          | D <sub>12</sub> | Команда «вверх»      |
| F12.03   | 3        | D <sub>13</sub> | Команда «вниз»       |
| F12.04   | 4        | DI4             | Первый бит скорости  |
| F12.05   | 5        | D <sub>15</sub> | Второй бит скорости  |
| F12.06   | 8        | D <sub>16</sub> | Для режима эвакуации |
| F12.07   | 0        | D <sub>17</sub> | Не используется      |

Таблица 7.2 – Функции цифровых входов и выходов

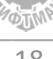

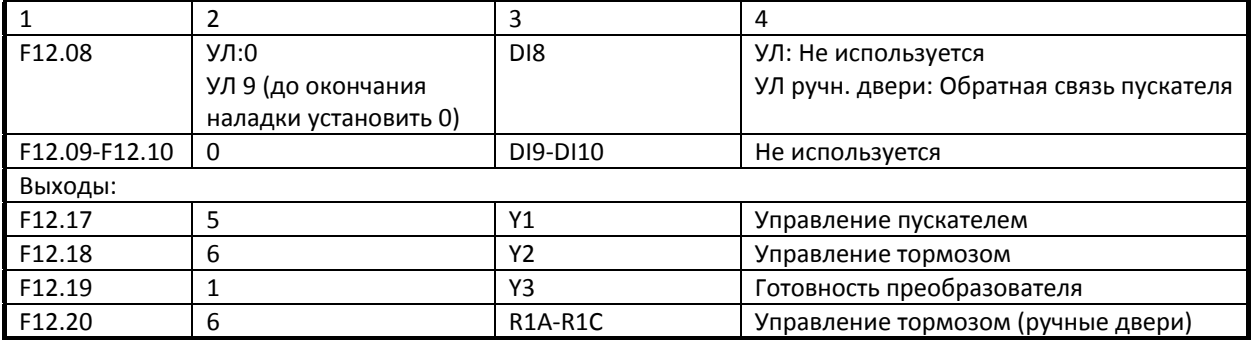

#### *Шаг 6 –Задание скоростей*

Задание скоростей осуществляется в соответствии с таблицей 7.3.

Таблица 7.3 – Задание скоростей

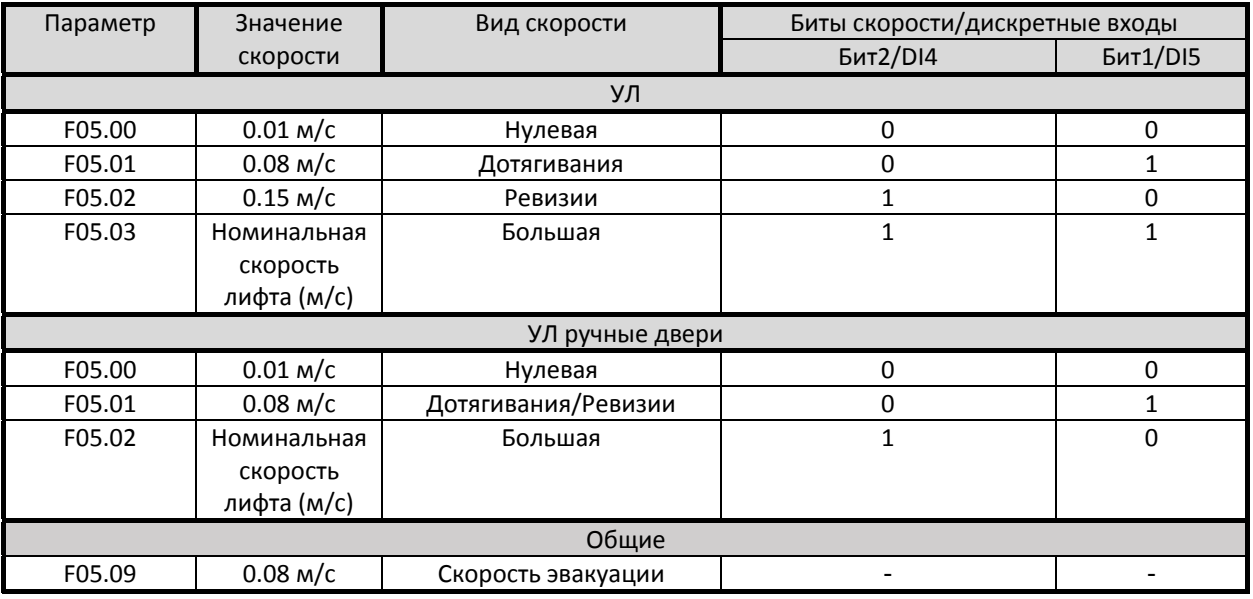

#### *Шаг 7 – Выполнение автонастройки*

**1** Для корректной работы монтажного режима и процедуры автонастройки необходимо наличие напряжения в контрольных точках цепи безопасности устройства управления.

**2** Переключить устройство управления в режим «Монтаж» с помощью соответствующего тумблера.

**3** Установить параметр управления с пульта: **F00.05 = «0».** Установить параметр преобразователя частоты в зависимости от выбранного типа автонастройки:

**F07.06 = «2»: автонастройка с вращением** (двигатель должен быть отсоединен от редуктора)

**F07.06 = «1»: автонастройка без вращения.**

#### **Подтвердить установку нажатием кнопки «ENT».**

**4** Нажать и удерживать кнопку «Автонастройка» в устройстве управления для включения пускателя (пускателей) главного привода.

**5** Подать команду на запуск с пульта **однократным** нажатием кнопки «RUN» **ВНИМАНИЕ!** *При выполнении автонастройки с вращением двигатель начнет вращаться немедленно после подачи команды «RUN».*

**6** Дождаться завершения автонастройки.

**7** Отпустить кнопку «Автонастройка».

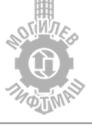

**8** Подсоединить лебедку к механической системе лифта (если она был отсоединена ранее)

**9** Установить параметр управления от дискретных входов: **F00.05 = «2».**

*Шаг 8 – Предварительная настройка пуска/останова* 

Для предварительного запуска необходимо задать следующие параметры:

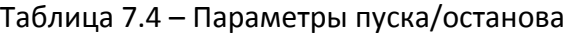

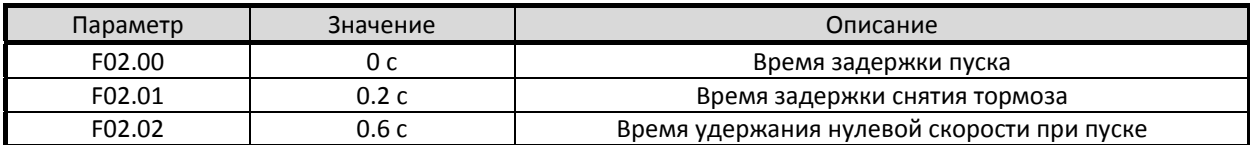

*Шаг 9 – Пробный запуск* 

**ВНИМАНИЕ!** *Перед пробным запуском убедитесь в том, что:*

- *‐ Кабина может свободно перемещаться*
- *‐ Подключение входов и выходов выполнено верно*

В режиме МП2 подать команду на движение от системы управления, убедится в корректной индикации задания скорости на дисплее преобразователя частоты и корректном направлении вращения КВШ. При несоответствии направления вращения поданной команде необходимо задать **значение параметра F00.08 «1»**. При наличии энкодера и возникновении ошибок перегрузки по току, моменту, отсутствии или некорректном вращении лебедки необходимо задать **значение параметра F11.02 «1»**.

*Шаг 10 – Точная настройка параметров* 

Для точной настройки смотрите главу 8.

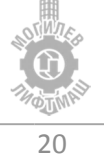

#### 7.3 Алгоритм запуска (синхронный привод)

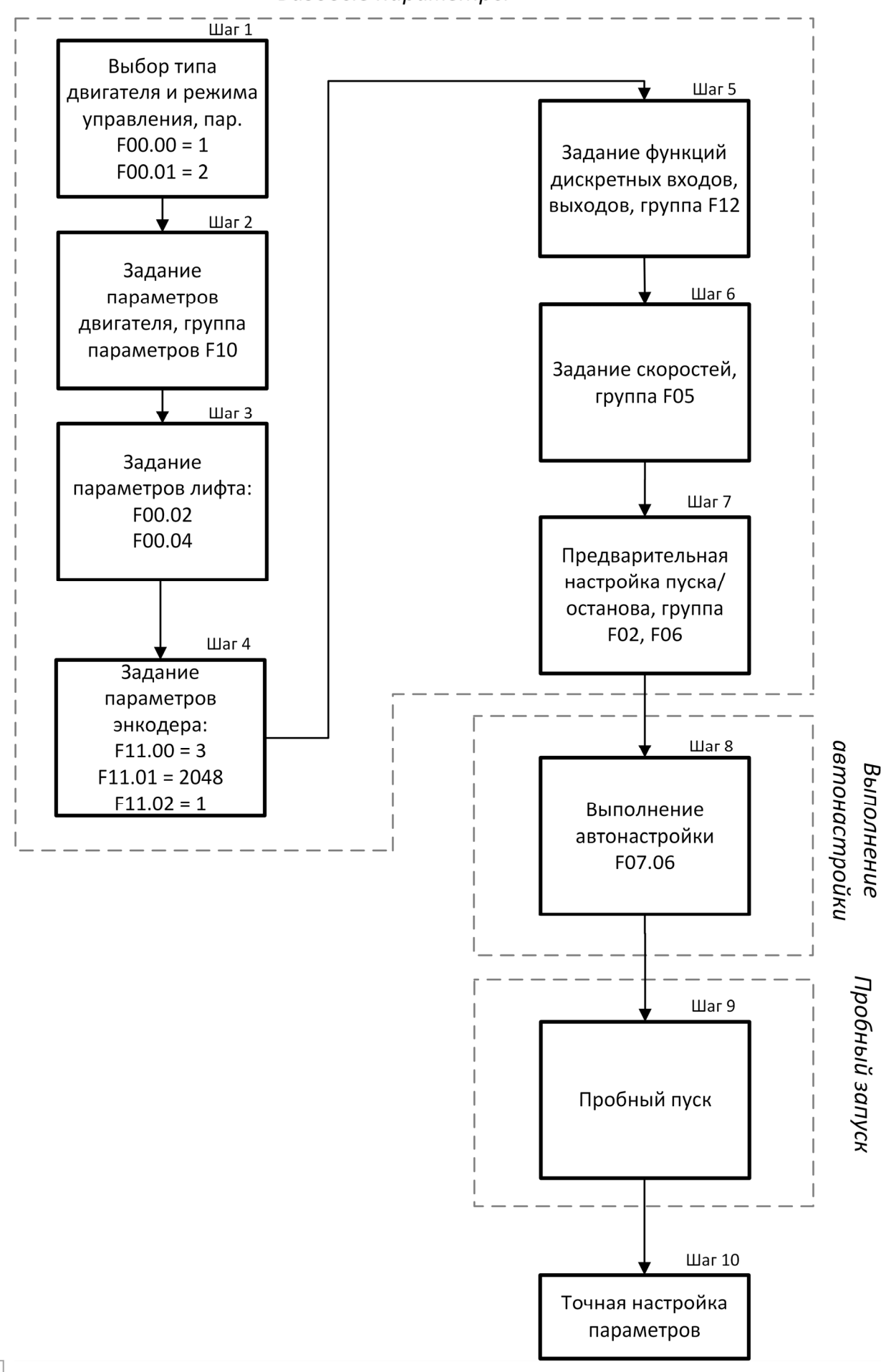

Базовые параметры

#### 7.4 Подробное описание шагов алгоритма (синхронный привод)

*Шаг 1 – Установка режима управления.*

Перед началом настройки необходимо выбрать тип двигателя и режим управления. В параметре **F00.00 установить значение «1»:** синхронный двигатель, в параметре **F00.01 установить значение «2»** управление с энкодером.

*Шаг 2 – Задание параметров двигателя.*

**Установить параметр F10.00 = 0** тип двигателя IPM.

В группе параметров **F10** задать параметры двигателя с таблички.

Таблица 7.5 – Параметры электродвигателя

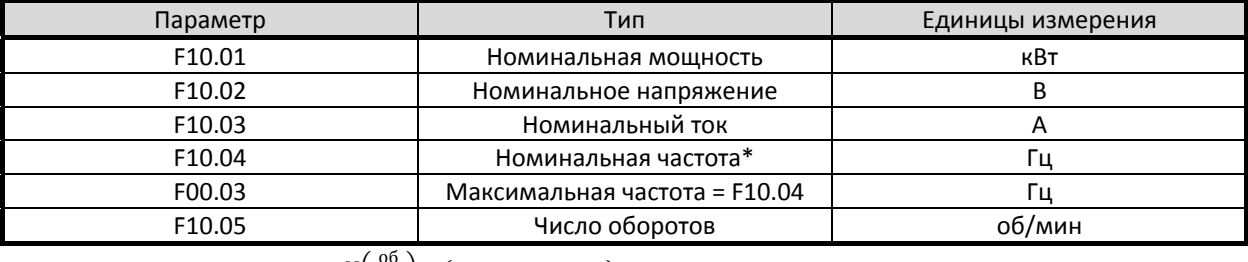

 $* \ f(\Gamma \c H) = \frac{N \left( \frac{06}{\text{MHH}} \right) * p(\text{Число полюсов})}{120}$ — расчет номинальной частоты;

*Шаг 3 – Задание параметров лифта* 

В параметре **F00.02 установить значение номинальной скорости лебедки (не лифта, если отличается), м/с.**

**Параметр F00.04** определяет соотношение между скоростью лебедки в об/мин и скоростью лифта в м/с**.** Данный параметр рассчитывается автоматически после задания скорости лебедки и скорости лифта, задавать его не требуется**.** Корректность значения данного параметра можно проверить по формуле:

 $F00.04 = \frac{\pi \times D(\text{диаметр КВШ,мм})}{i(\text{редукционное отношение}) \times Q(\text{коффициент полиспаста})}$ 

*Шаг 4 – Выбор энкодера и настройка его параметров* 

Для платы энкодера HD‐PG5‐SINCOS‐FD‐C или HD5L‐PG1‐SC:

установить в параметре **F11.00 значение «3»** (плата обратной связи EnDat\SinCos);

установить в параметре **F11.01 значение 2048** число импульсов на оборот;

установить в параметре **F11.02 значение «0»,** фаза А опережает фазу B.

*Шаг 5 – Задание функций дискретных входов и выходов* 

Функции дискретных входов и выходов показаны в таблице 7.6.

Для корректной работы функции разрешения работы **установить в параметре F12.00 значение «0»**.

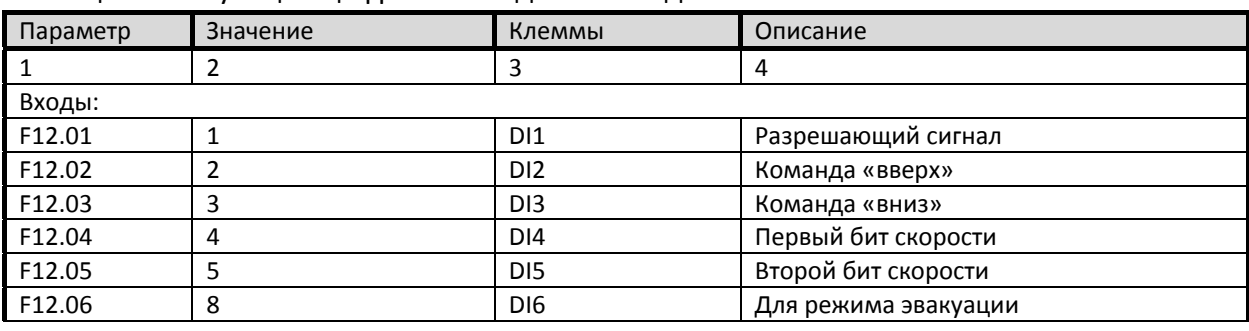

Таблица 7.6 – Функции цифровых входов и выходов

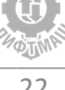

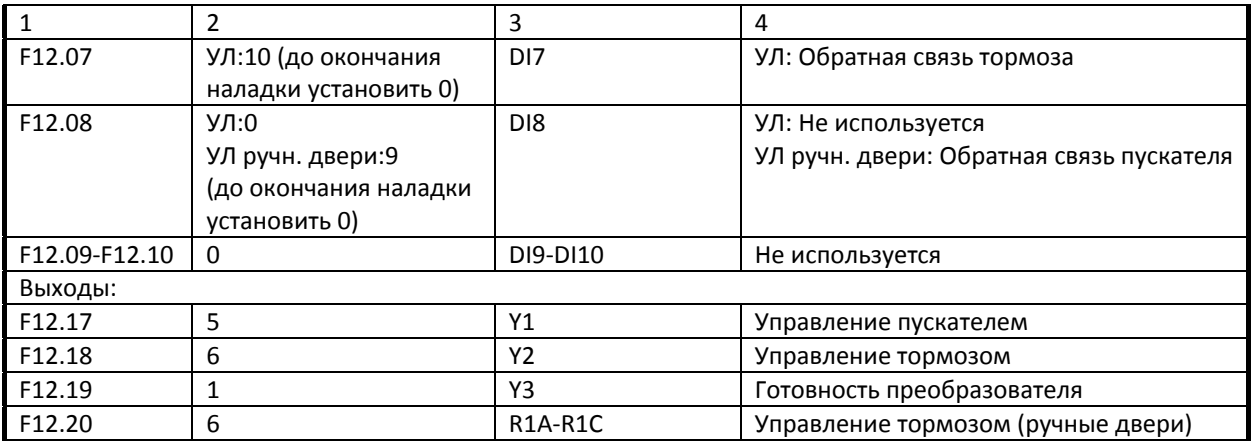

#### *Шаг 6 –Задание скоростей*

Задание скоростей осуществляется в соответствии с таблицей 7.7.

#### Таблица 7.7 – Задание скоростей

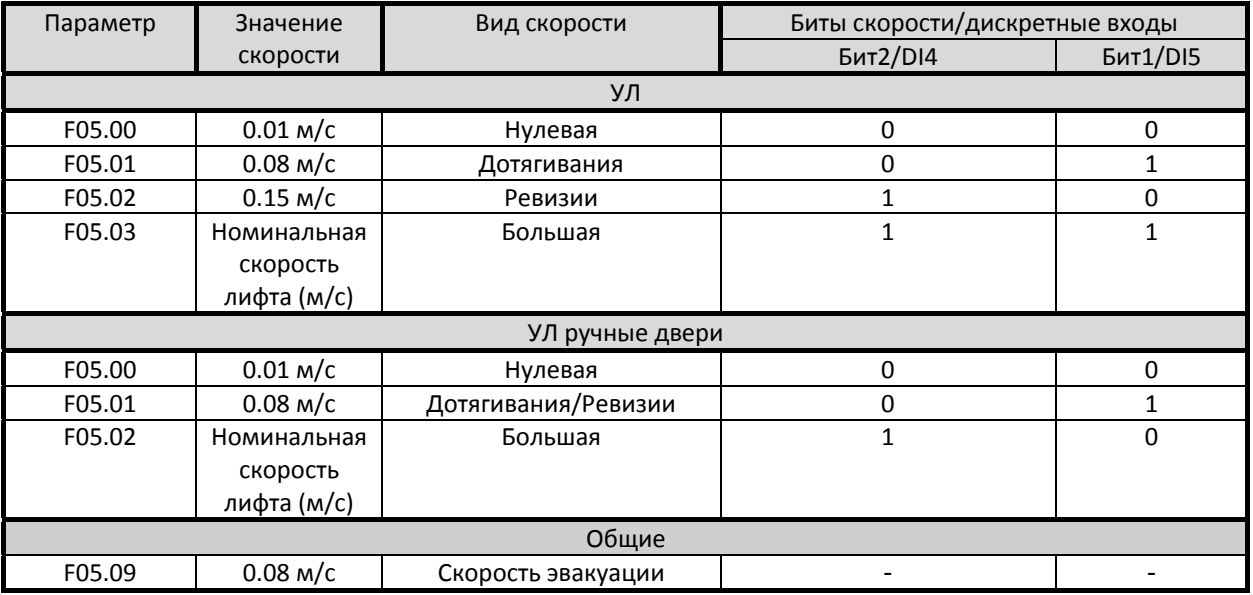

#### *Шаг 7 – Предварительная настройка пуска/останова*

Для предварительного запуска необходимо задать следующие параметры:

#### Таблица 7.8 – Параметры пуска/останова

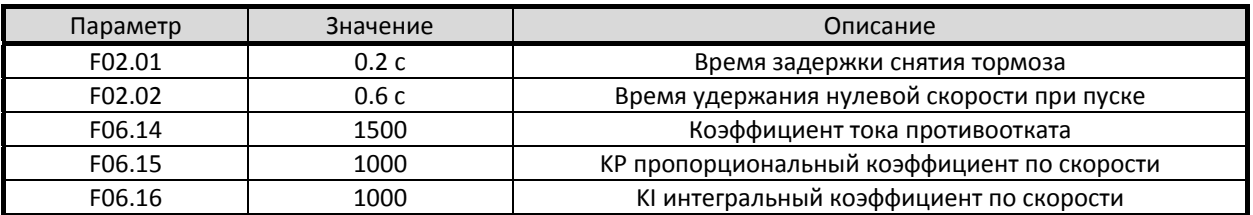

#### *Шаг 8 – Выполнение автонастройки*

**1** Для корректной работы монтажного режима и процедуры автонастройки необходимо наличие напряжения в контрольных точках цепи безопасности устройства управления.

**2** Переключить устройство управления в режим «Монтаж» с помощью соответствующего тумблера.

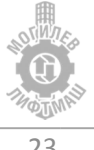

**3** Установить параметр управления с пульта: **F00.05 = «0».** Выбрать тип автонастройки **F10.10 = «1»: автонастройка без вращения. Подтвердить установку нажатием кнопки «ENT».**

**4** Нажать и удерживать кнопку «Автонастройка» в устройстве управления для включения пускателя (пускателей) главного привода.

**5** Подать команду на запуск с пульта **однократным** нажатием кнопки «RUN» **ВНИМАНИЕ!** *При выполнении автонастройки с вращением двигатель начнет вращаться немедленно после подачи команды «RUN».*

**6** Дождаться завершения автонастройки.

**7** Отпустить кнопку «Автонастройка».

**8** Установить параметр управления от дискретных входов: **F00.05 = «2».**

**ВНИМАНИЕ!** *После выполнения автонастройки без вращения необходимо произвести измерение угла смещения энкодера. Измерение выполняется с вращением под нагрузкой при подаче команды на движение. После завершения автонастройки без вращения F10.10 = «1» и до выполнения измерения угла смещения энкодера нельзя отключать питание преобразователя частоты. Следуйте инструкции ниже.*

**9** Для завершения автонастройки необходимо подать команду движения в режиме МП2. Лебедка будет вращается на малой скорости (0.019‐0.031м/с) в течении 10‐20 секунд. Убедитесь, что есть достаточное расстояние для движения кабины лифта. **Не снимайте сигнал движения до остановки лифта.** После успешного завершения измерения лифт начнет двигаться со скоростью режима МП2, значение угла записывается в параметр F10.12.

**10** При возникновении ошибок перегрузки по току, моменту, неверному подключению или направлению вращения энкодера необходимо задать **значение параметра F11.02 «1» и повторить пункты 3 – 9 шага 8**. Также необходимо проверить корректность введенных параметров лебедки на шаге 2.

*Шаг 9 – Пробный запуск* 

В режиме МП2 подать команду на движение от системы управления, убедится в корректной индикации задания скорости на дисплее преобразователя частоты и корректном направлении вращения КВШ.

При несоответствии направления вращения поданной команде необходимо задать **значение параметра F00.08 «1»**.

**После подключения сигнала контроля тормоза «017» и проверки его работоспособности активировать контроль обратной связи тормоза, параметр F12.07=10** 

**Активировать контроль обратной связи пускателя главного привода F12.08=9 для УЛ с ручными дверьми.**

 *Шаг 10 – Точная настройка параметров*  Для точной настройки смотрите главу 8.

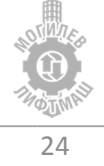

# 8 Точная настройка

#### 8.1 Диаграмма движения

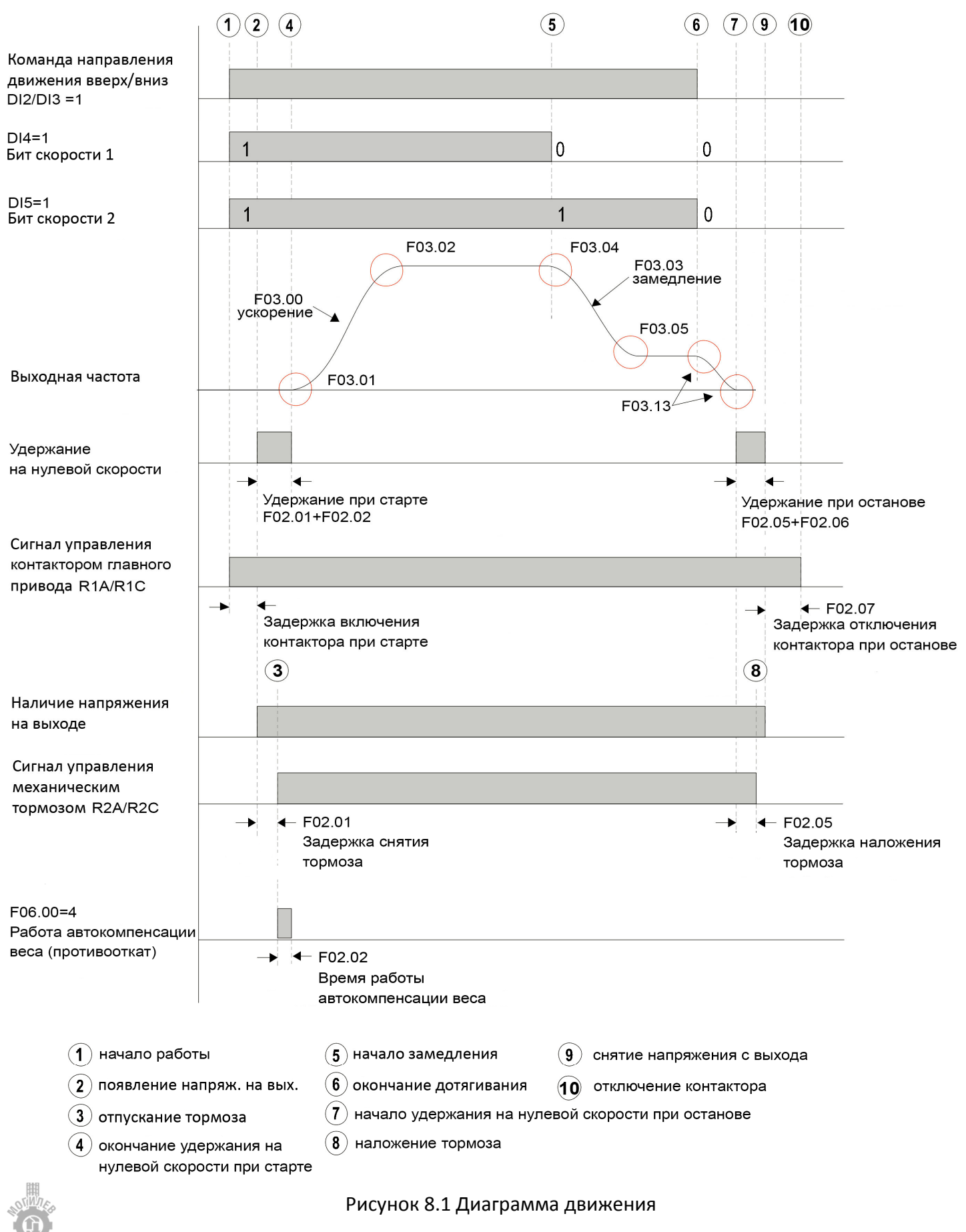

Согласно диаграмме (рисунок 8.1), цикл движения выполняется следующим образом:

1. В преобразователь частоты подаются сигналы: направления движения (DI2/DI3), биты скорости (DI4, DI5). Преобразователь частоты выдает сигнал управления пускателем главного привода (Y1).

2. Через промежуток времени замыкания пускателя преобразователь частоты подает напряжение на электродвигатель. Выполняется удержание на нулевой скорости в течение промежутка времени F02.01 + F02.02.

3. Через промежуток времени F02.01 от начала удержания постоянным током преобразователь частоты выдает сигнал управления тормозом (Y2)/(R1A‐R1C).

4. По окончании промежутка времени F02.02 происходит разгон до заданной скорости с ускорением F03.00.

5. При пропадании бита скорости 2 (DI5) преобразователь замедляется до скорости дотягивания с замедлением F03.03.

6. При снятии сигналов направления (DI2/DI3) и бита скорости 1 (DI4), преобразователь замедляется до нулевой скорости.

7. После достижения нулевой скорости начинается удержание на нулевой скорости в течение времени F02.05 + F02.06.

8. После промежутка времени F02.05 от начала удержания преобразователь частоты снимает сигнал управления тормозом (Y2)/(R1A‐R1C).

9. По окончании промежутка времени F02.06 преобразователь частоты снимает напряжение с электродвигателя.

10. По истечении промежутка времени F02.07 после снятия напряжения с электродвигателя преобразователь частоты снимает сигнал управления пускателем главного привода (Y1).

Рекомендуемые параметры для описанного выше цикла движение приведены в таблице 8.1 и 8.2

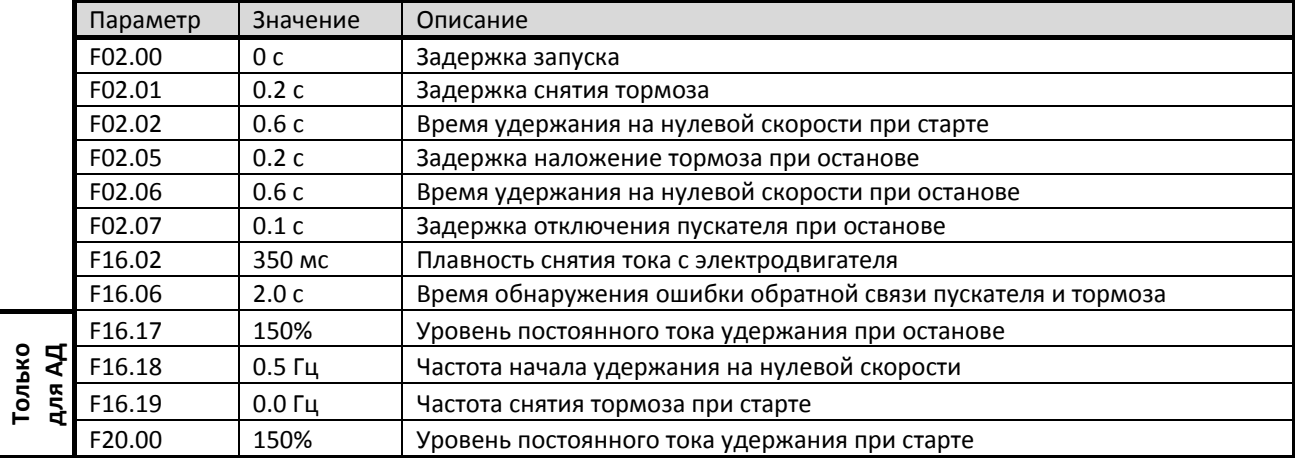

Таблица 8.1 – Параметры последовательности работы

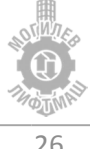

| Параметр | Значение             | Описание                      |
|----------|----------------------|-------------------------------|
| F03.00   | $0.7 \text{ m/c}^2$  | Ускорение при разгоне         |
| F03.03   | $0.7 \text{ m/c}^2$  | Замедление при торможении     |
| F03.01   | $0.35$ M/ $c^3$      | Рывок в начале разгона        |
| F03.02   | $0.6 \text{ m/c}^3$  | Рывок в конце разгона         |
| F03.04   | $0.6 \text{ m/c}^3$  | Рывок в начале торможения     |
| F03.05   | $0.35$ M/ $c^3$      | Рывок в конце торможения      |
| F03.13   | $1.00 \text{ m/c}^3$ | Рывок при останове            |
| F03.08   | $0.7 m/c^2$          | Ускорение в режиме эвакуации  |
| F03.09   | $0.7 \text{ m/c}^2$  | Замедление в режиме эвакуации |

Таблица 8.2 – Рекомендуемые параметры разгона / торможения

#### 8.2 Настройка параметров векторного управления

В таблице 8.2 приведены рекомендуемые значения коэффициентов и дополнительных параметров.

| Параметр | Значение               | Описание                                                    |
|----------|------------------------|-------------------------------------------------------------|
| F08.00   | 500                    | КР пропорциональный коэффициент регулятора малой скорости   |
| F08.01   | 500                    | КІ интегральный коэффициент регулятора малой скорости       |
| F08.02   | 500                    | КР пропорциональный коэффициент регулятора большой скорости |
| F08.03   | 500                    | КІ интегральный коэффициент регулятора большой скорости     |
| F08.04   | 10 Гц                  | Частота переключения 1                                      |
| F08.05   | 15 Гц                  | Частота переключения 2                                      |
| F08.09   | 200% от F07.02         | Предел момента электропривода ВВЕРХ (двигательный режим)    |
| F08.10   | 200% от F07.02         | Предел момента электропривода ВНИЗ (двигательный режим)     |
| F08.11   | 200% от F07.02         | Предел момента электропривода ВВЕРХ (генераторный режим)    |
| F08.12   | 200% от F07.02         | Предел момента электропривода ВНИЗ (генераторный режим)     |
| F10.20   | 0004; 0204; 0404; 0604 | Оптимизация синхронного двигателя                           |

Таблица 8.2 – Параметры ASR

Настройка параметров F08.00, F08.01, F08.02, F08.03 обеспечивает быстродействие реакции системы при отклонении скорости от заданной. Большее значение соответствует более быстрой реакции системы и более точной отработке кривых разгона и торможения. Однако при больших значениях возможно появление гула и вибрации двигателя. При появлении вибрации значения параметров F08.00, F08.01, F08.02, F08.03 необходимо уменьшить. При слишком маленьких значениях возможно нарушение точности остановок. Обычно сначала увеличивают пропорциональные коэффициенты KP (F08.00, F08.02) до максимального значения, при котором отсутствует вибрация, затем увеличивают интегральные коэффициенты KI (F08.01, F08.03) для сокращения времени реакции системы.

Значения коэффициентов KP и KI до скорости F08.04 остаются постоянными и равны значениям параметров F08.00 и F08.01 соответственно, от скорости F08.04 до скорости F08.05 линейно изменяются, выше скорости F08.05 остаются постоянными и равны значениям параметров F08.02 и F08.03 соответственно. Смотри рисунок 8.2 – зоны действия коэффициентов.

При наличии посторонних шумов, гула с синхронного двигателя установить в параметр **F10.20 одно из следующих значений (0004; 0204; 0404; 0604)** для достижения оптимального результата.

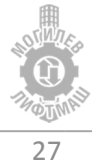

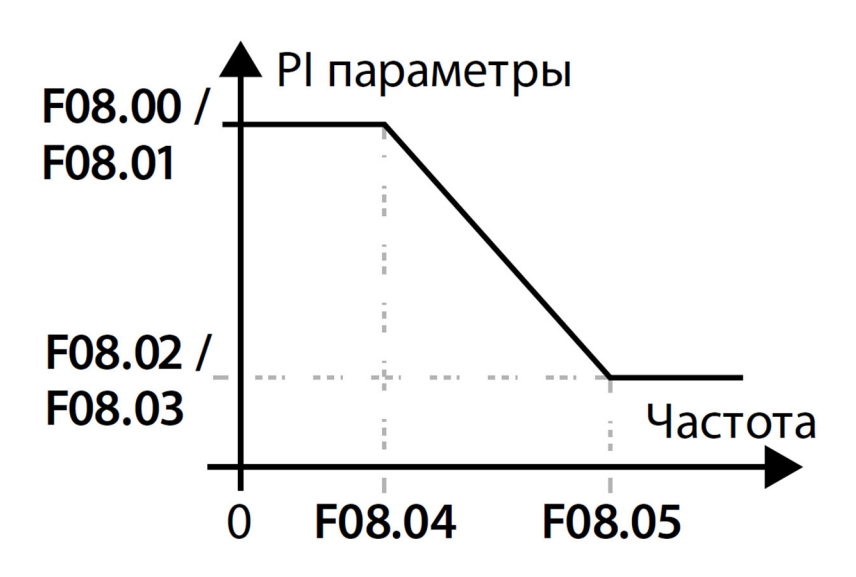

Рисунок 8.2 – Зоны действия коэффициентов

#### 8.3 Настройка противоотката

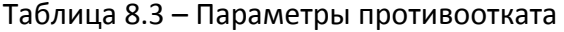

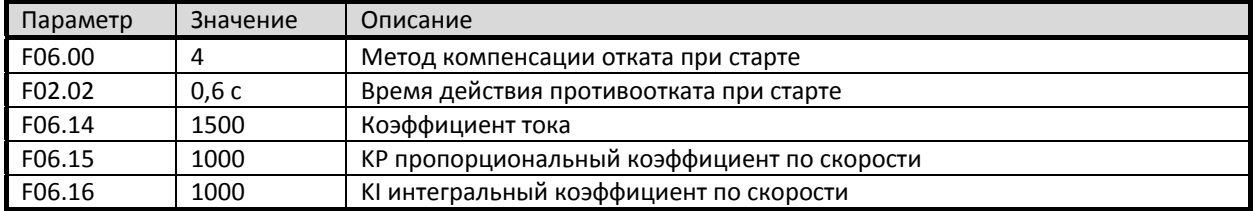

Согласно рисунку 8.1 после снятия тормоза выполняется контроль противоотката при F06.00 = 4, величину реакции данной функции определяет параметр F06.14, время действия функции противоотката параметр F02.02 (не менее 0.5с). Параметры F06.15 и F06.16 определяют пропорциональный и интегральный коэффициенты функции противоотката. Обычно достаточно отрегулировать только параметр F06.14 чтобы добиться плавного пуска лифта. При наличии вибрации необходимо постепенно уменьшать параметры F06.14 ‐ F06.16 до достижения приемлемого результата.

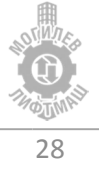

# 9 Список параметров

В таблице 9.1 приведены основные параметры преобразователя частоты hpmont HD5L. Параметры, **отличающиеся от параметров по умолчанию выделены жирным шрифтом**. Необходимо сверить параметры из данной таблицы с параметрами преобразователя частоты перед запуском в эксплуатацию.

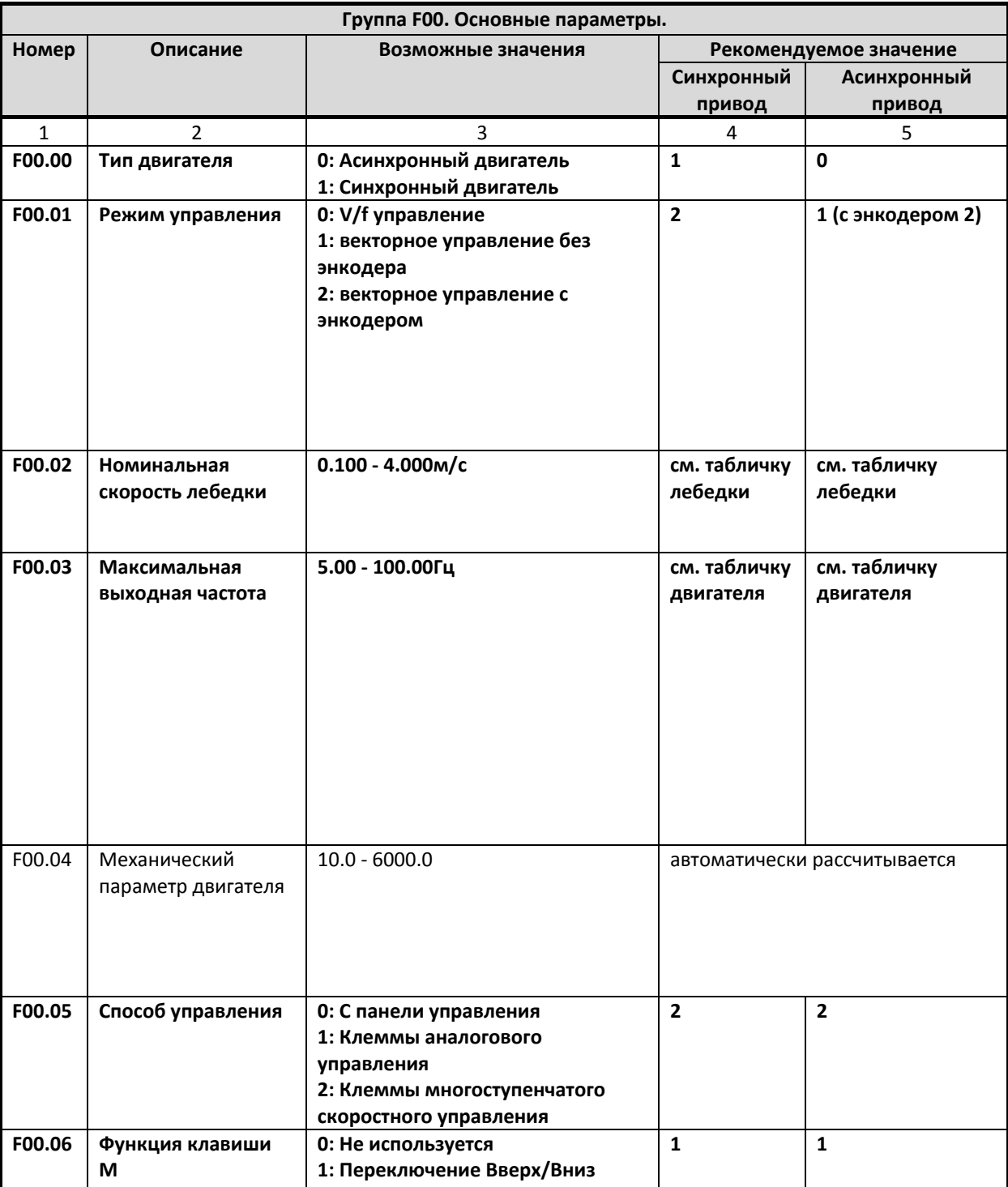

Таблица 9.1 Список параметров

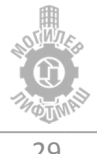

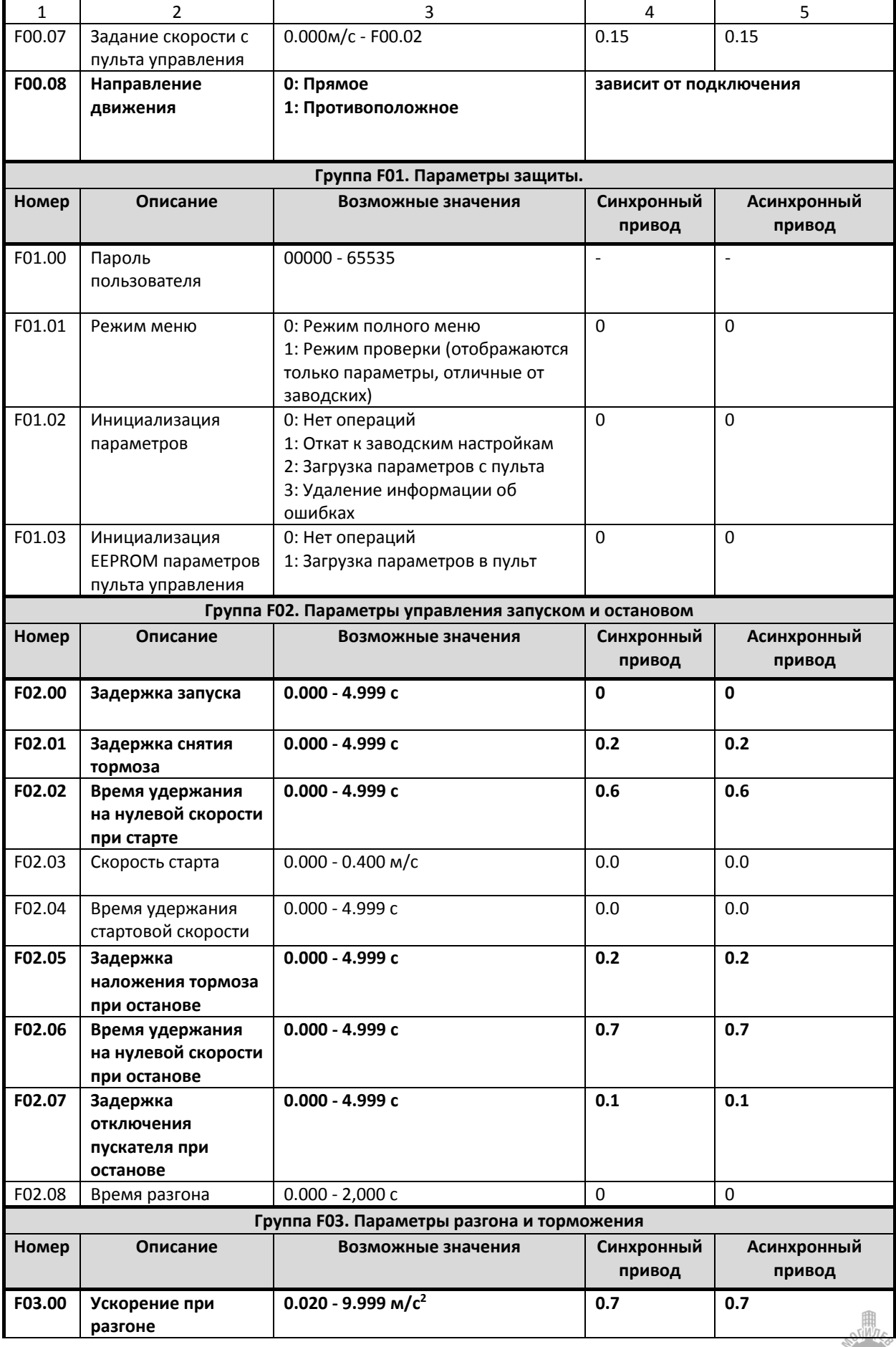

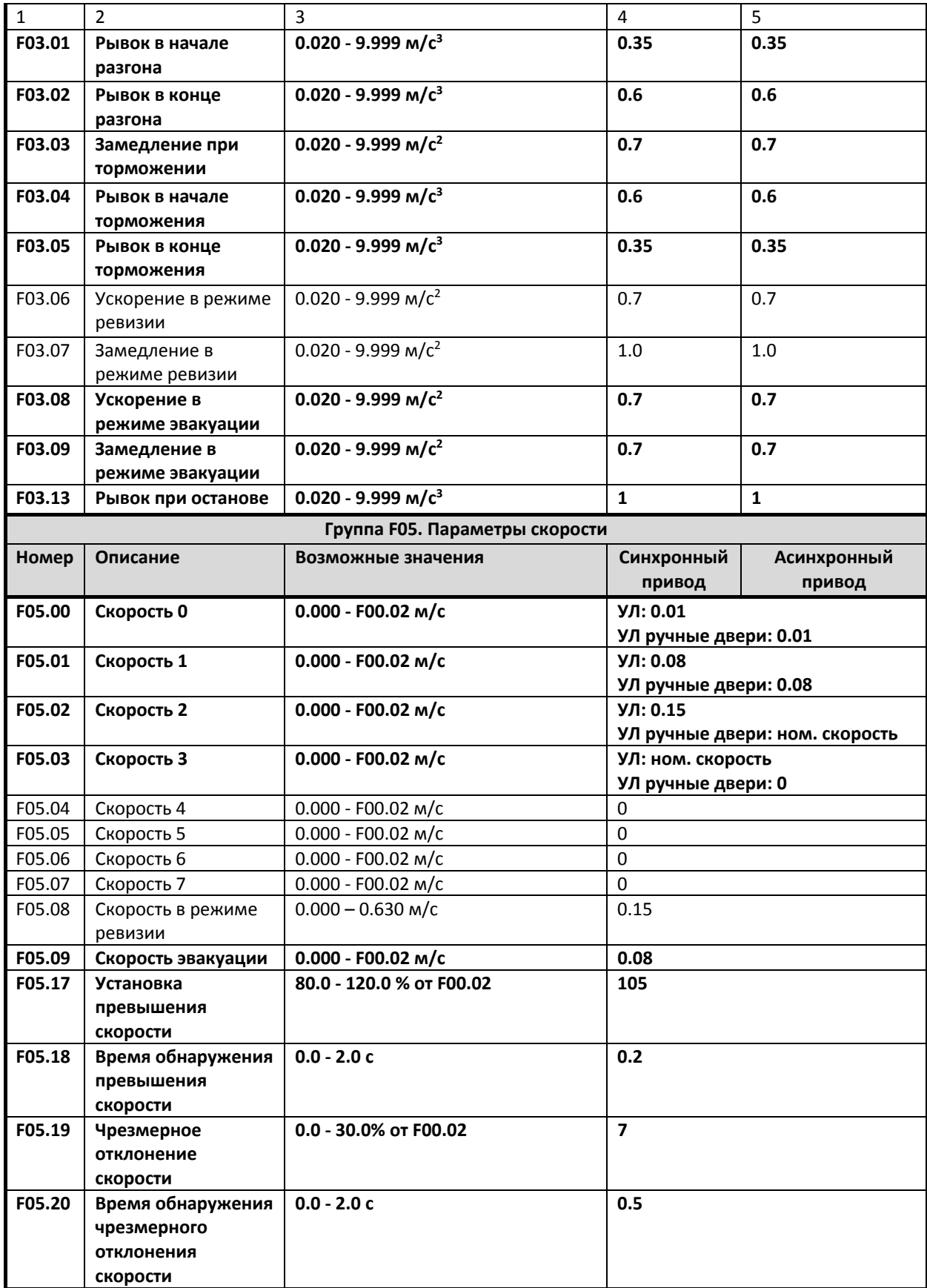

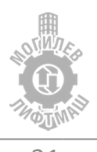

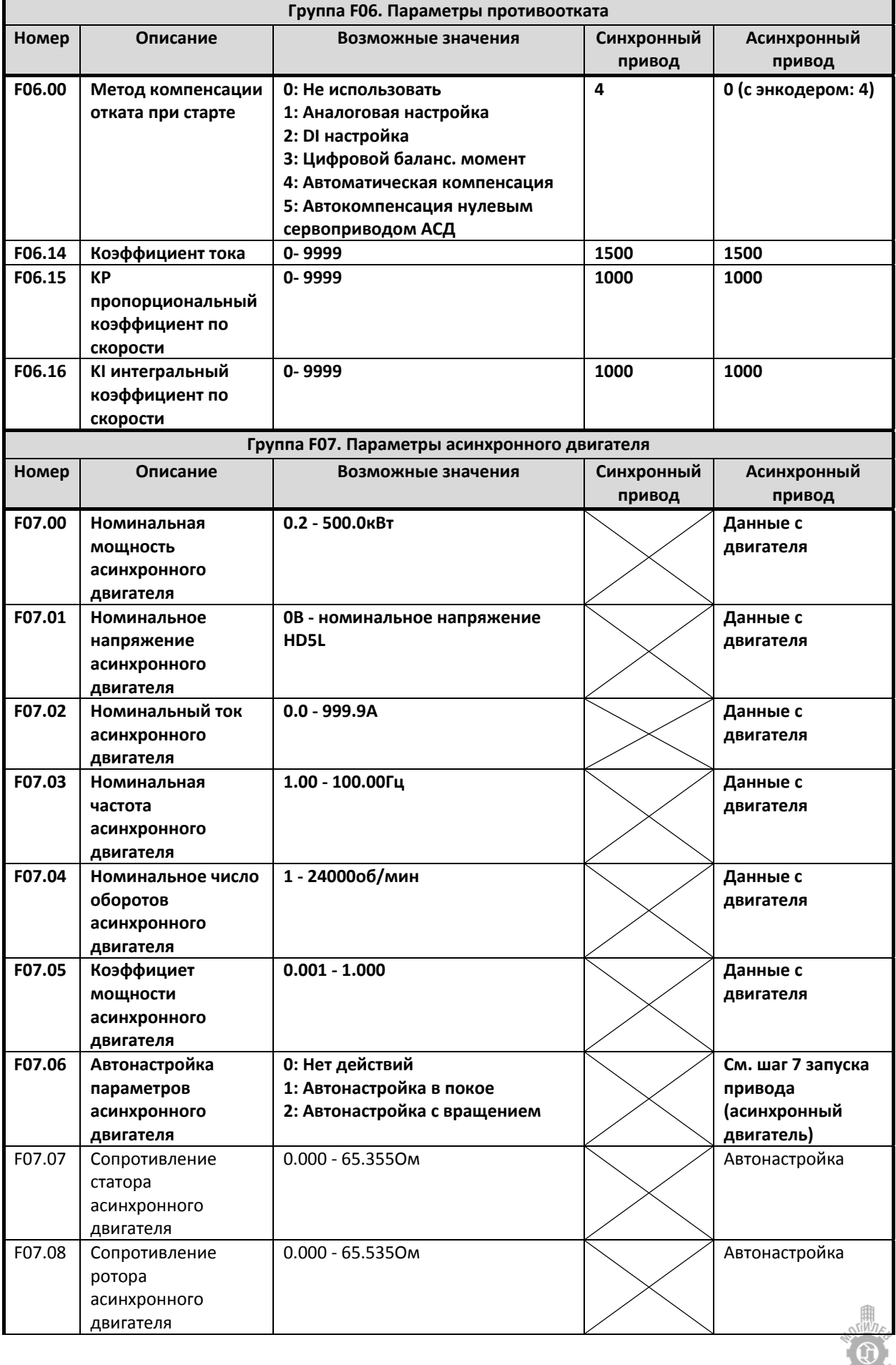

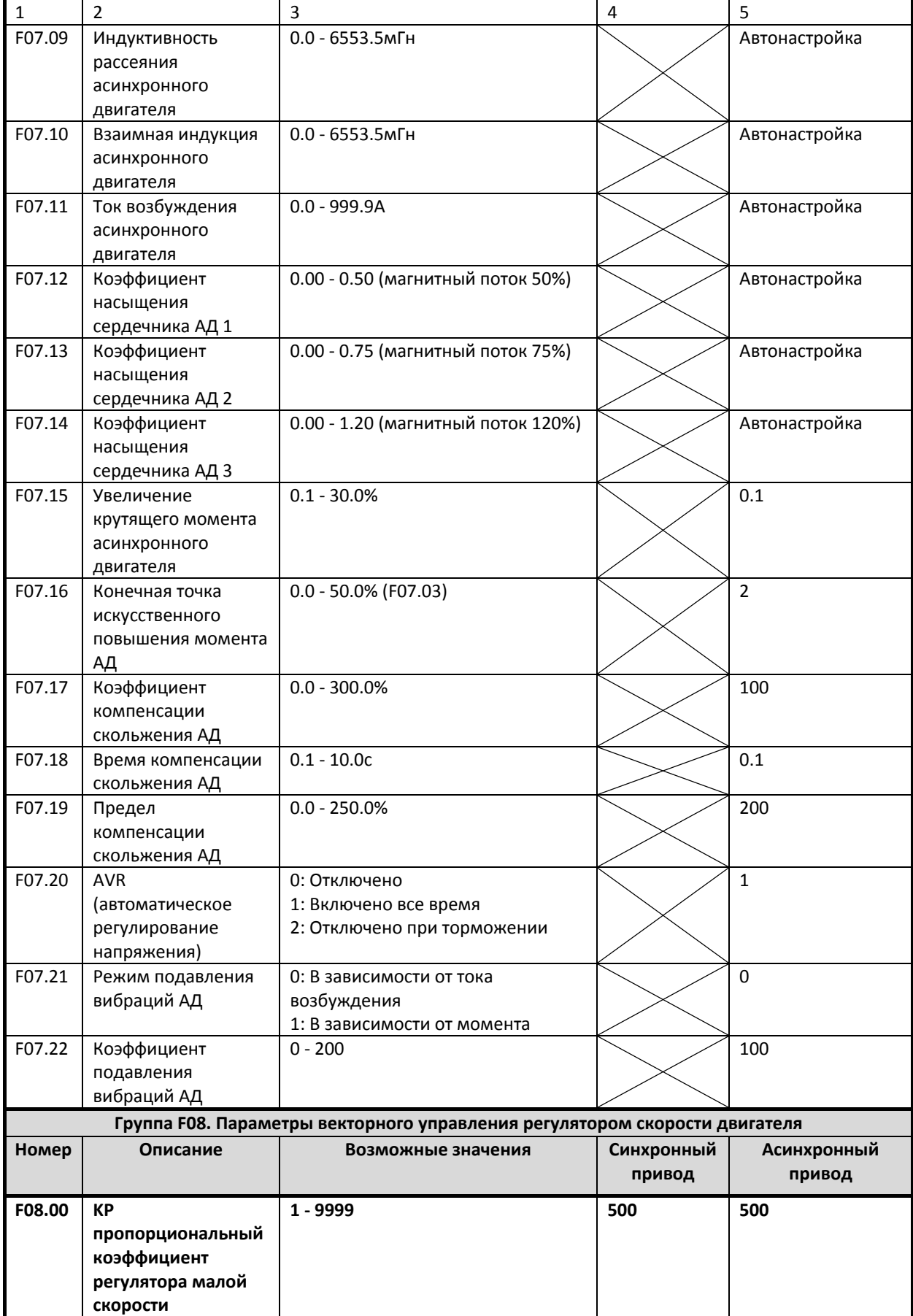

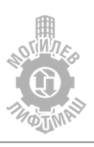

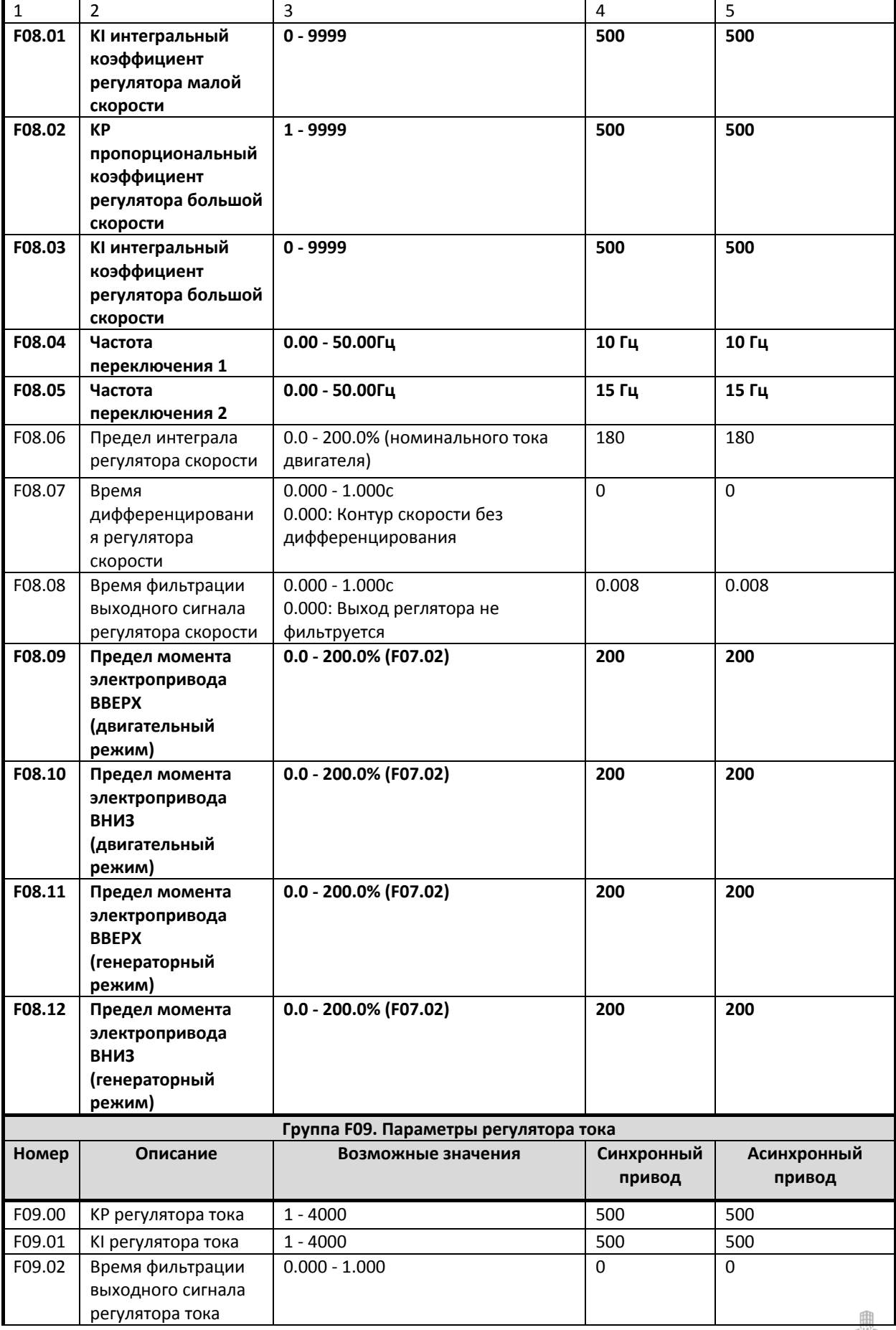

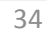

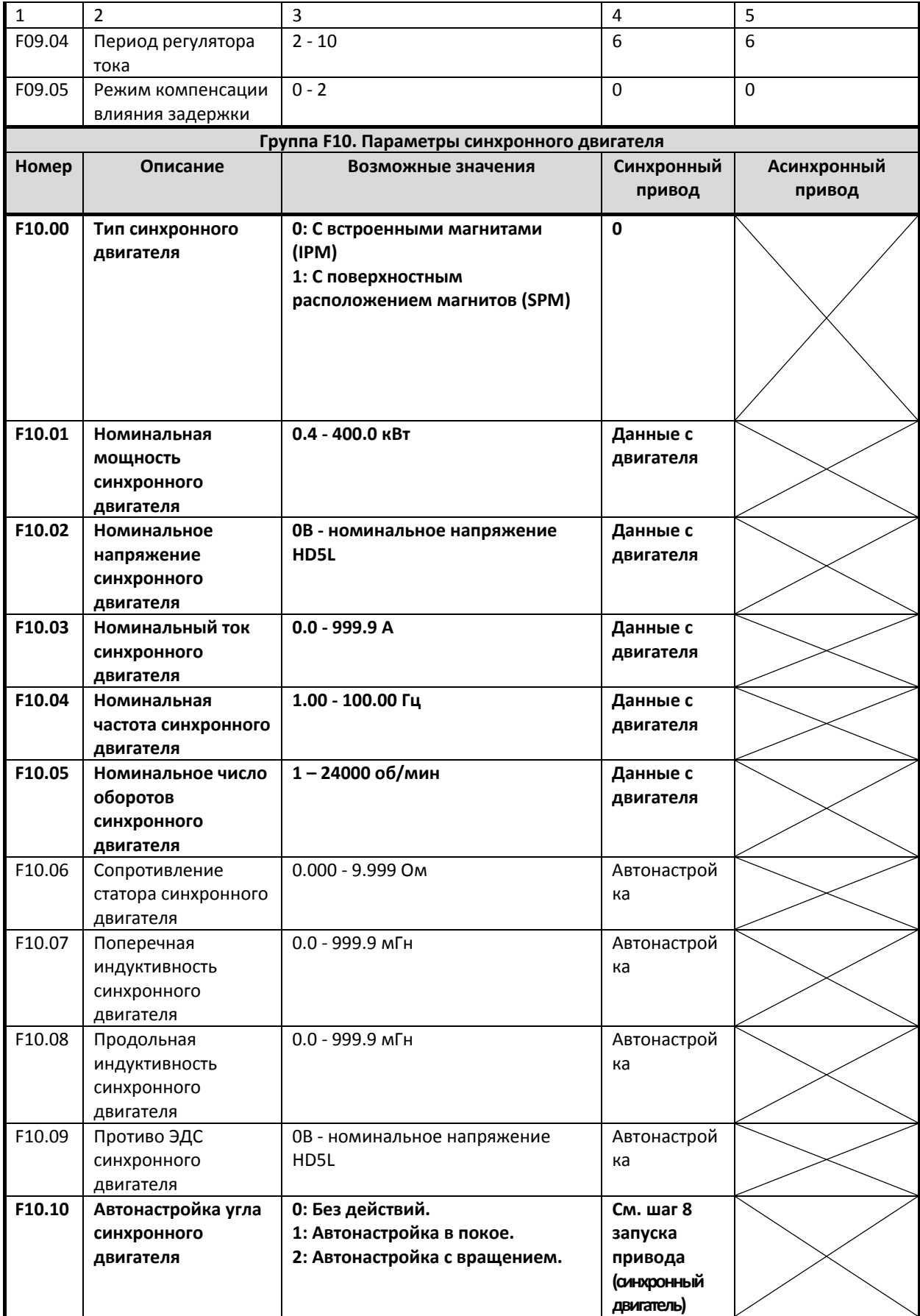

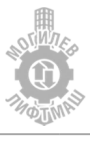

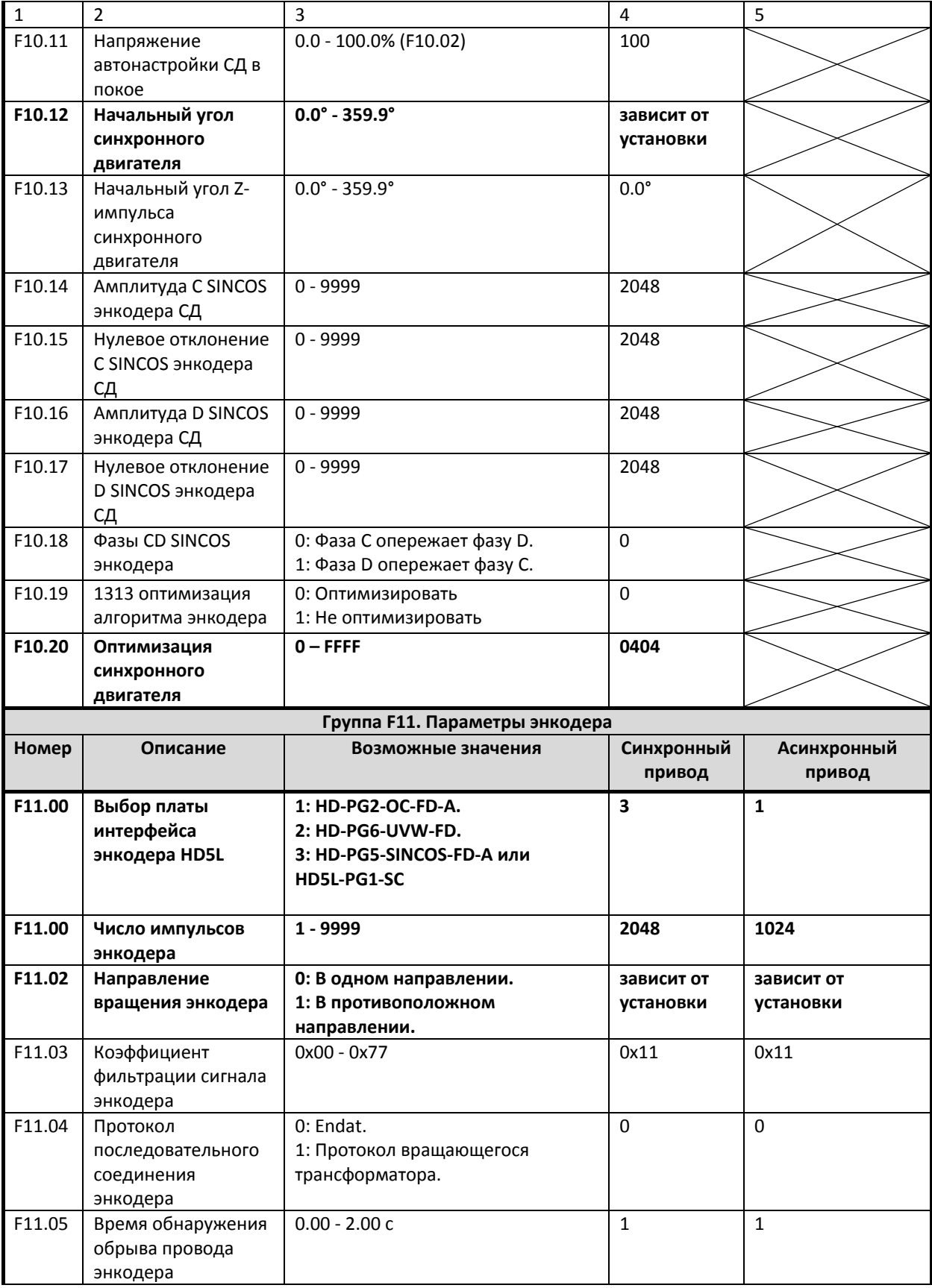

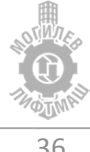

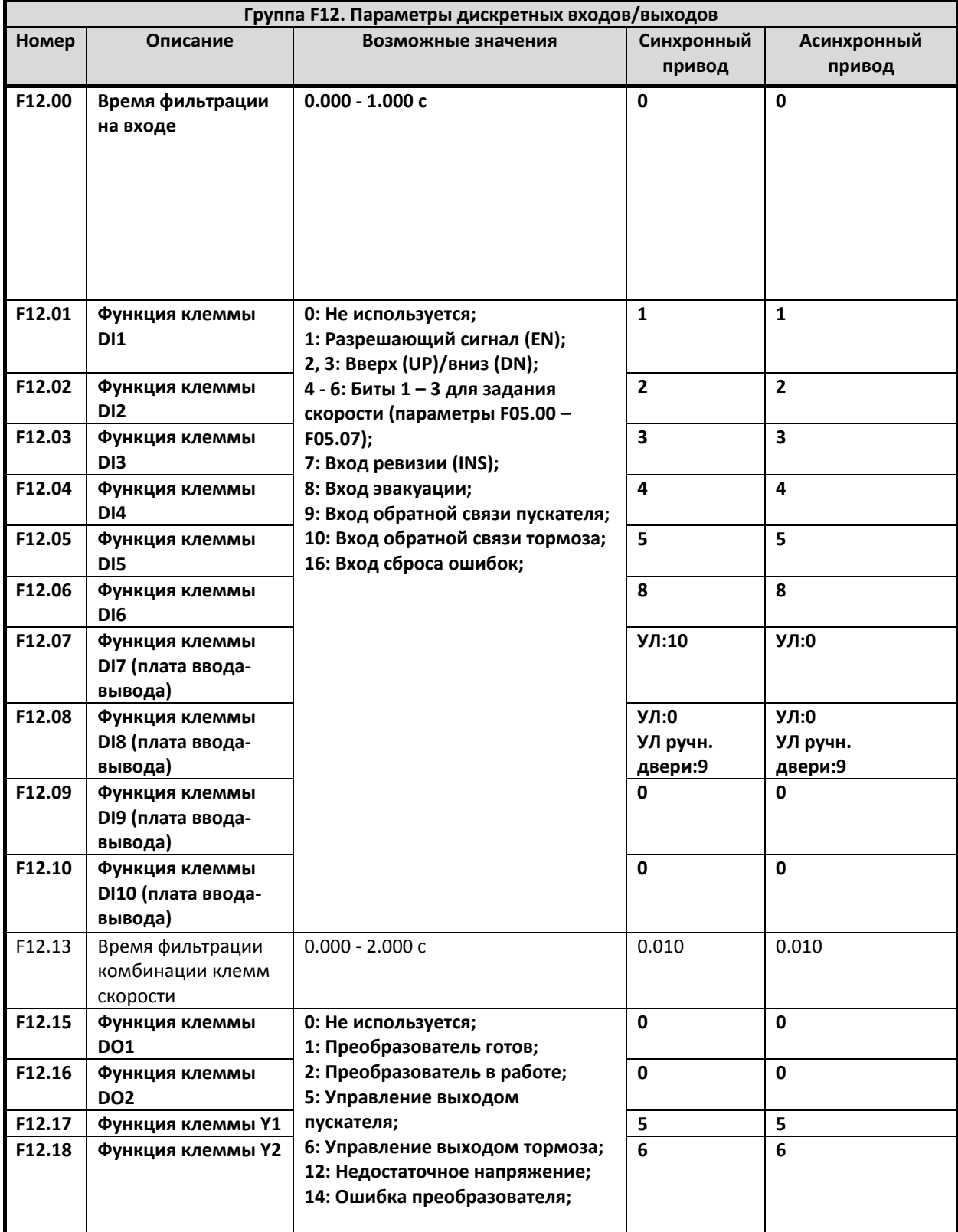

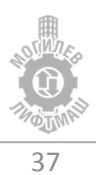

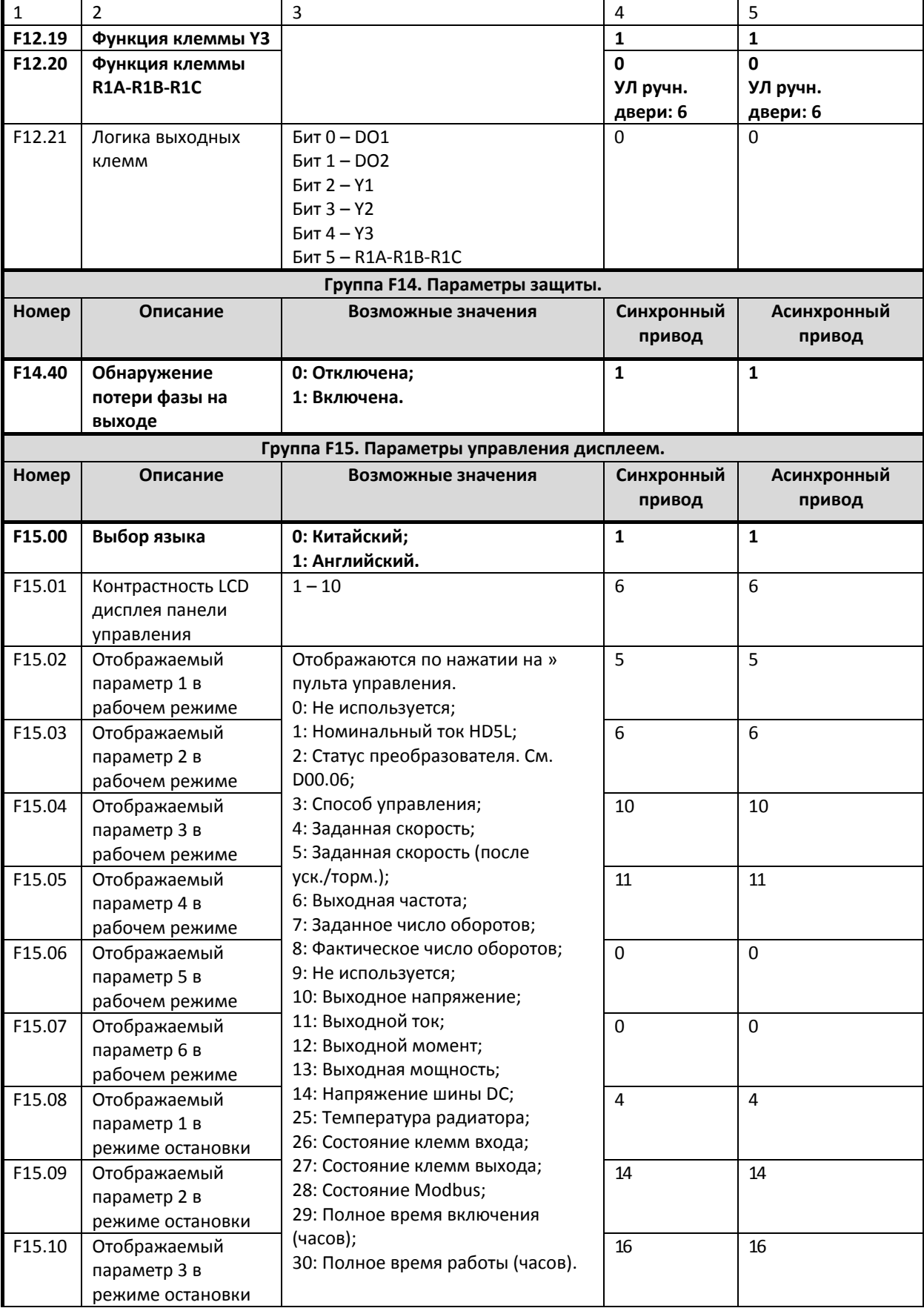

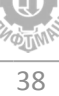

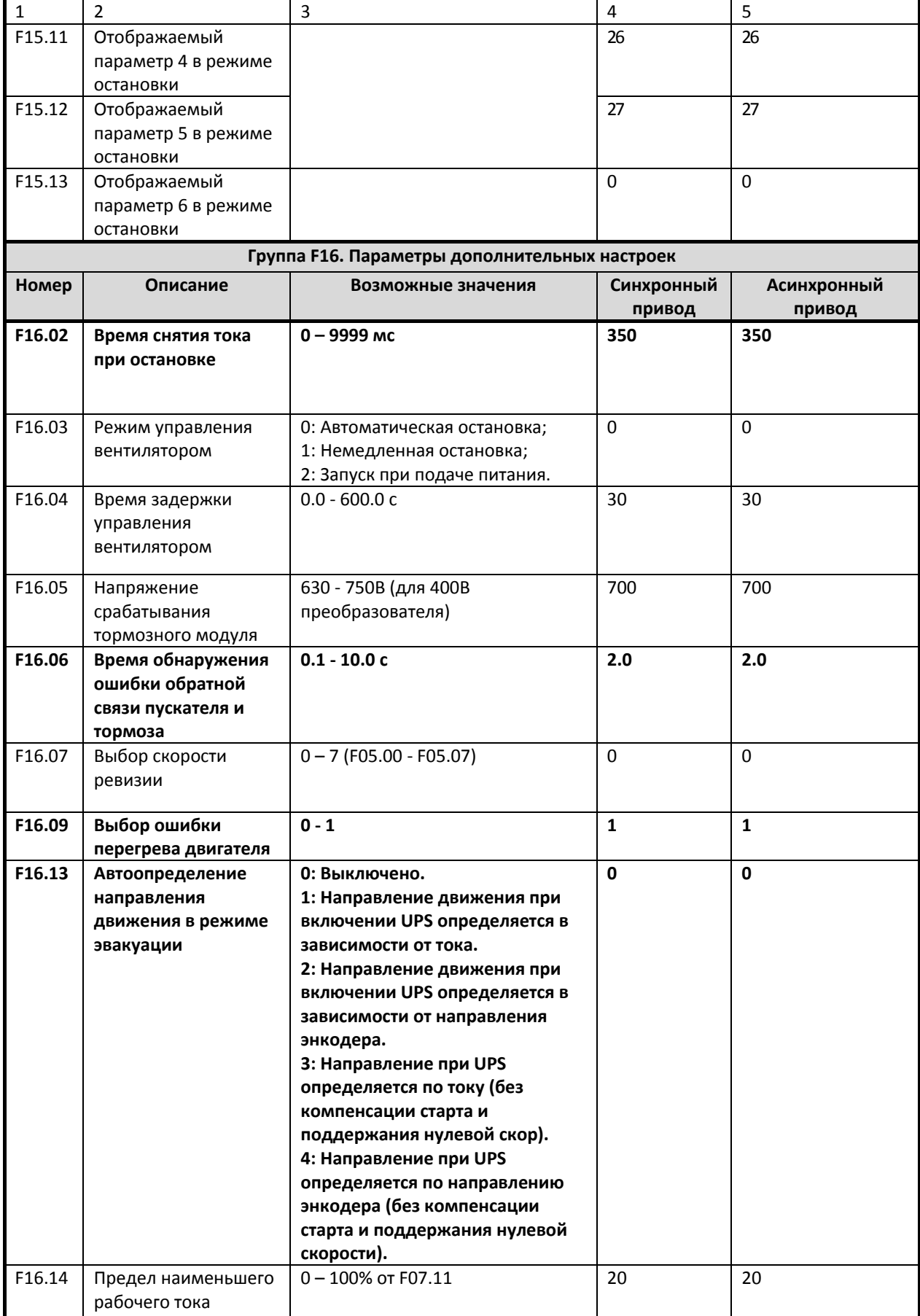

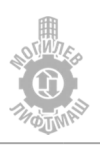

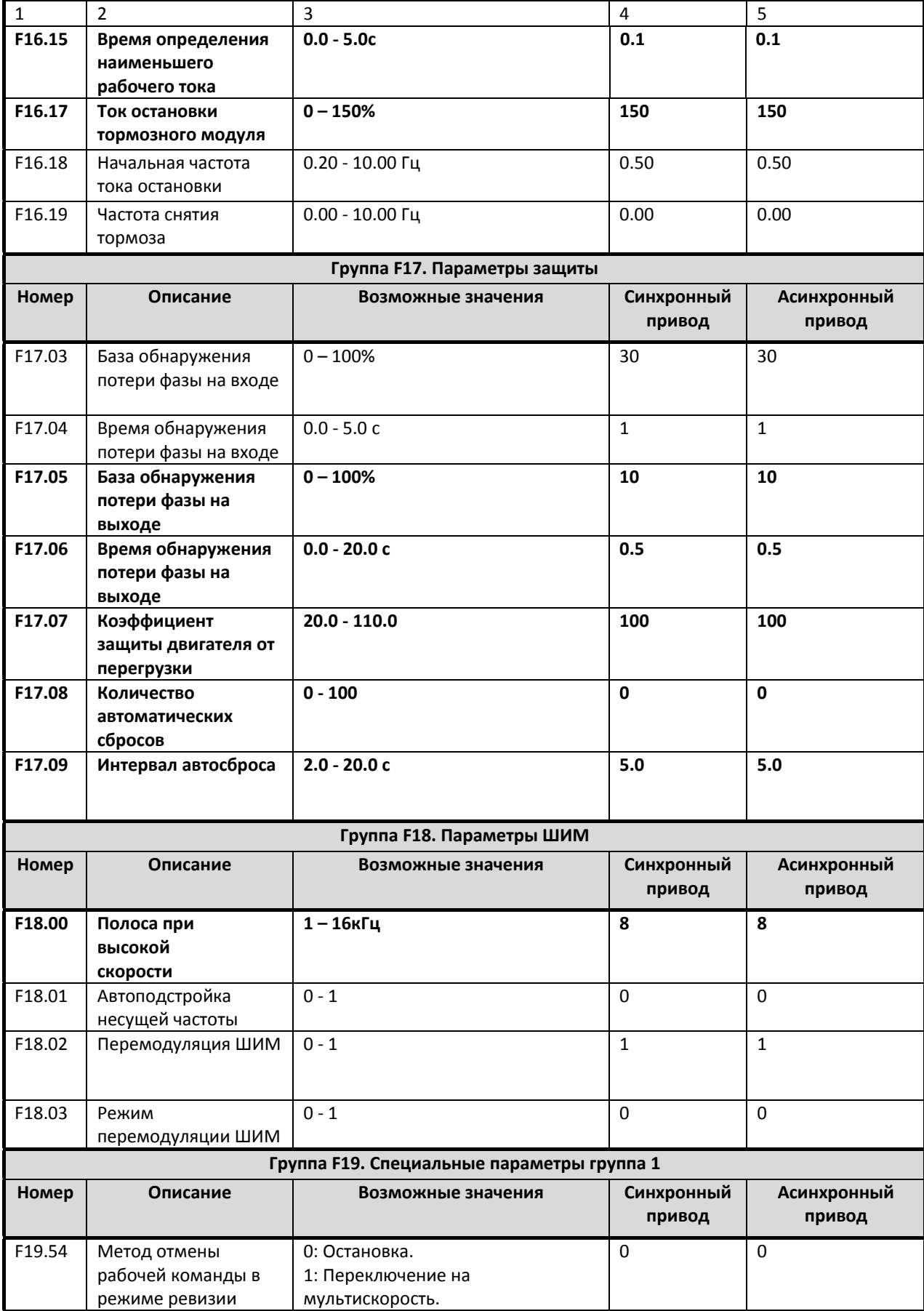

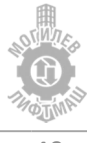

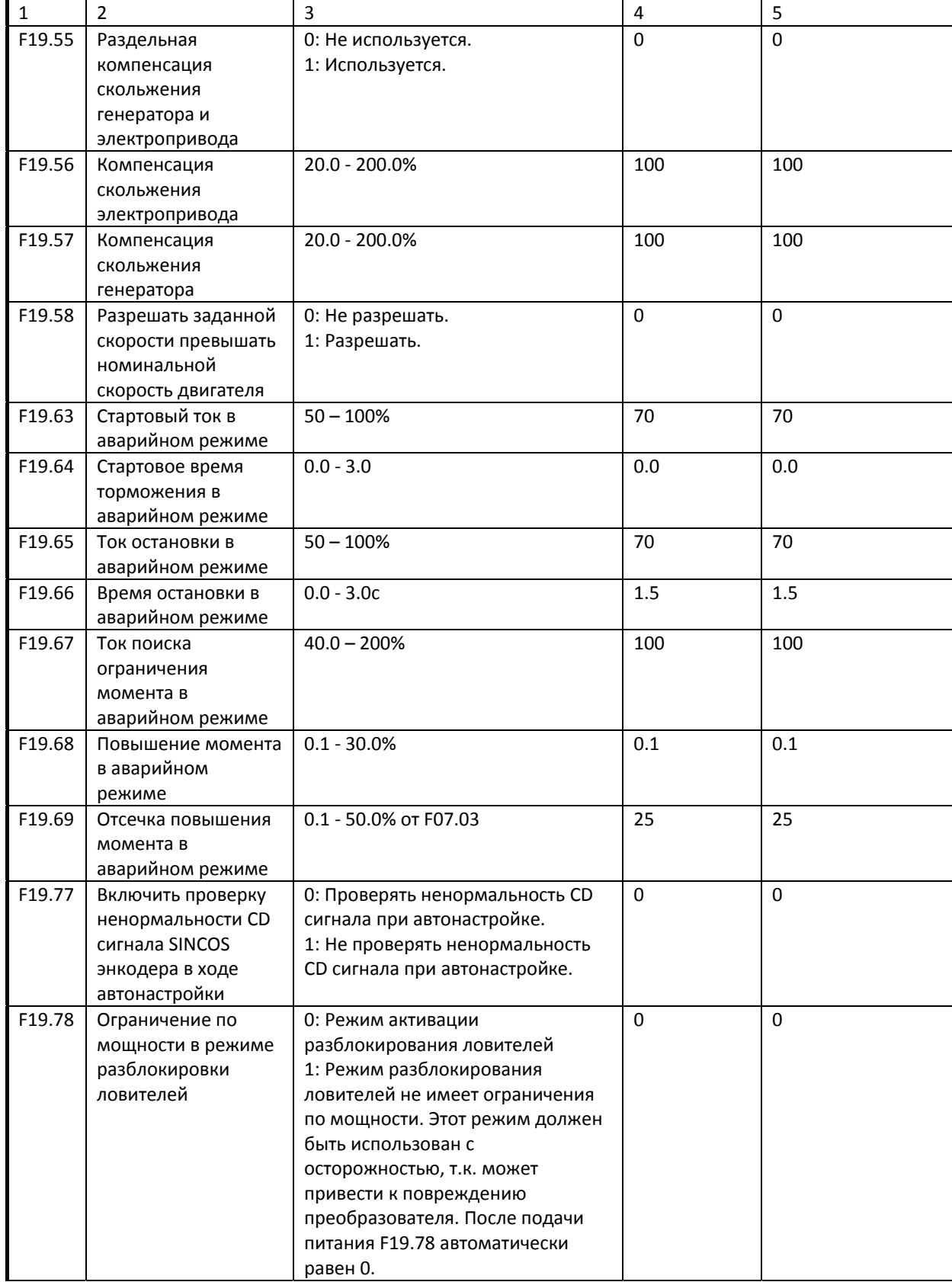

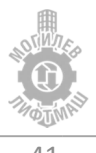

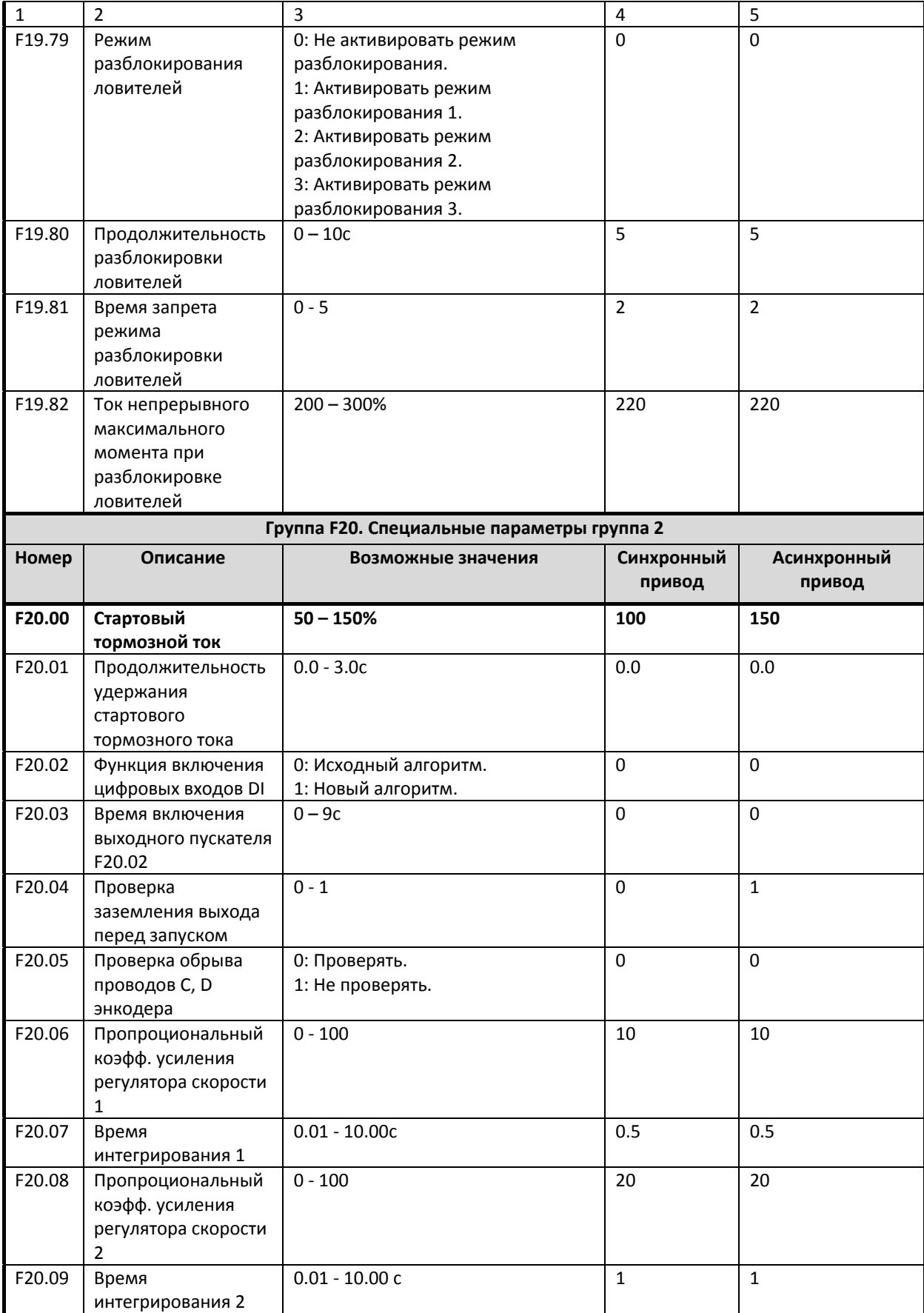

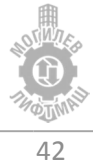

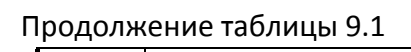

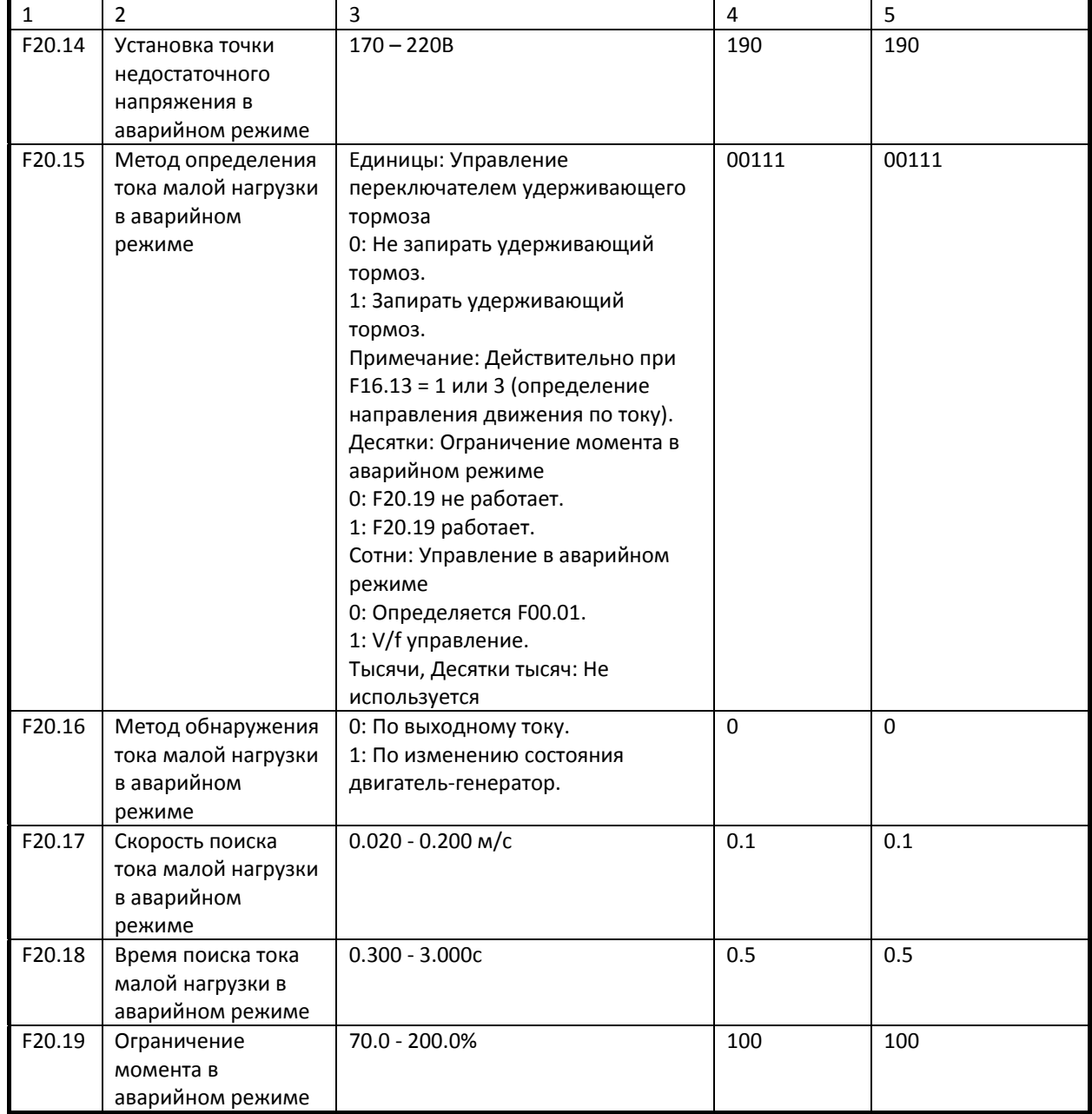

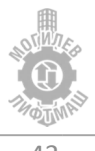

# 10 Диагностика неисправностей

#### 10.1 Описание ошибок

В случае неисправности пульт управления перейдет в режим отображения ошибки. В то же время снимется сигнал готовности, тормоза и пускателя, отключится выход преобразователя, двигатель остановится.

При возникновении неисправности, необходимо предпринять необходимые меры для устранения ошибки в соответствии с таблицей 10.1.

После устранения неисправности, сброс ошибки можно выполнить следующими методами:

- 1. Сброс с панели управления.
- 2. Клемма внешнего сброса (клемма DI = функция №16).
- 3. Сброс по интерфейсу связи.
- 4. Перезагрузка HD5L после полного отключения питания.

Таблица 10.1 Неисправности и способы их устранения

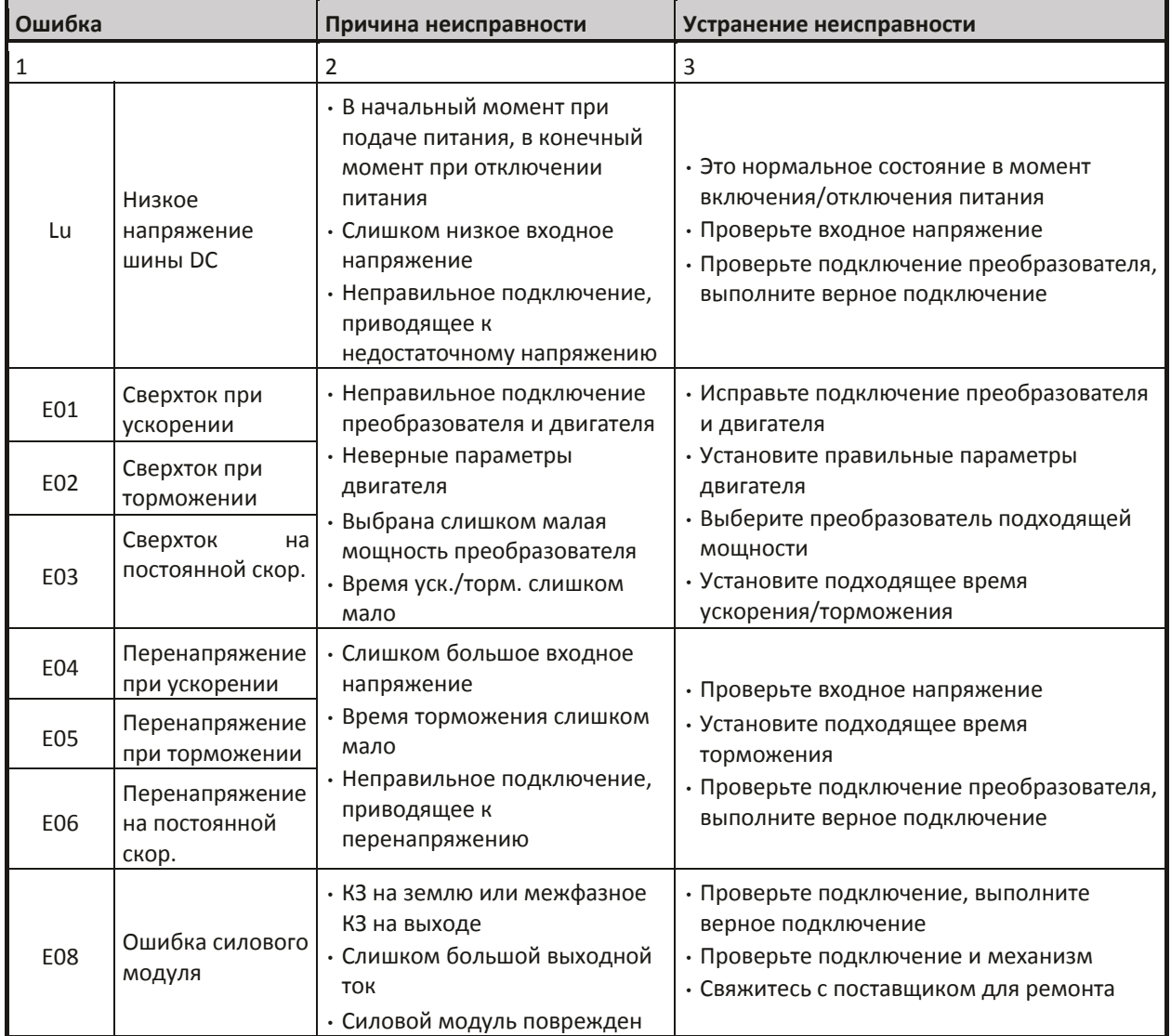

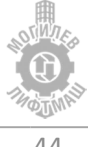

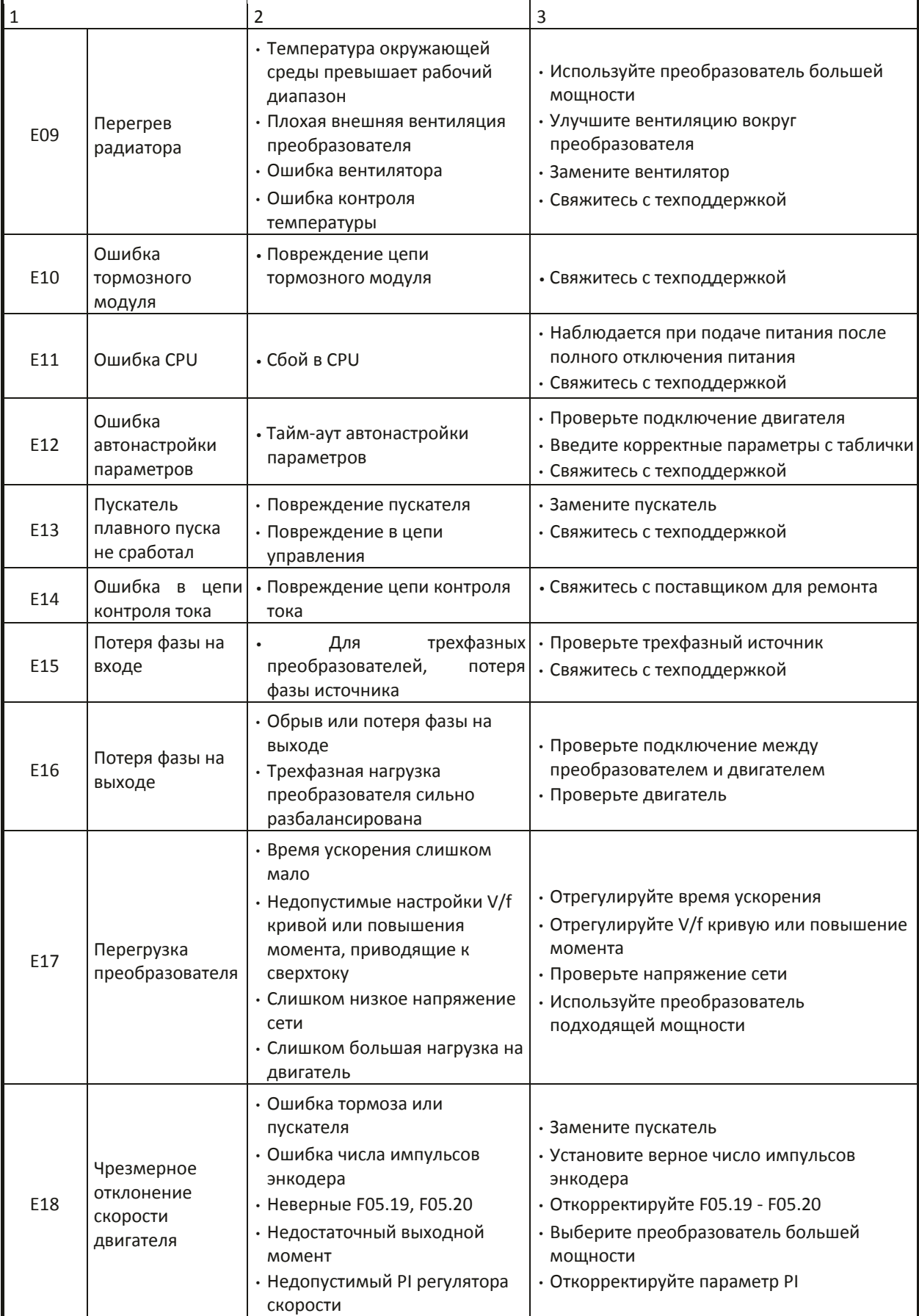

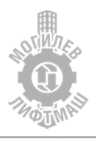

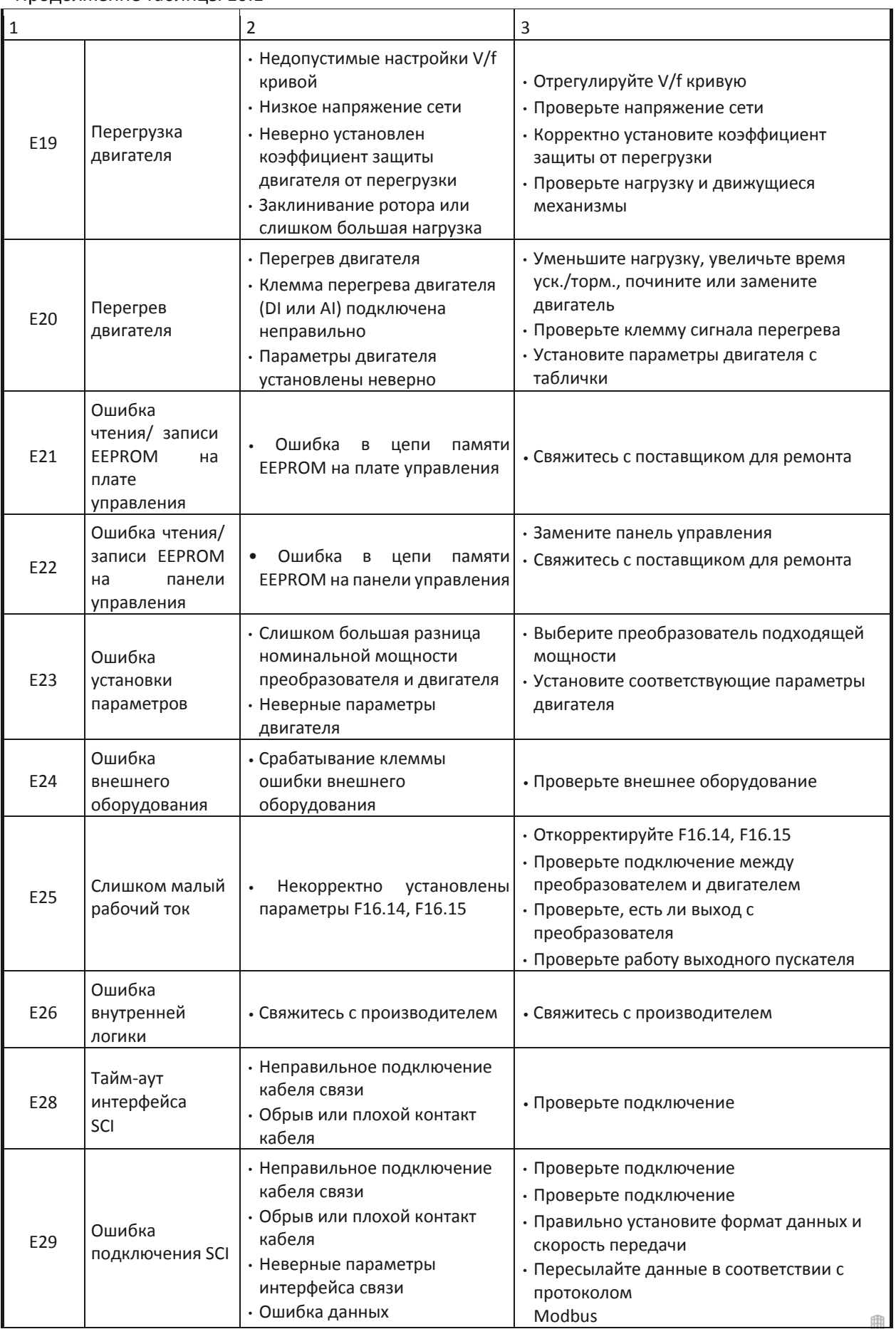

46

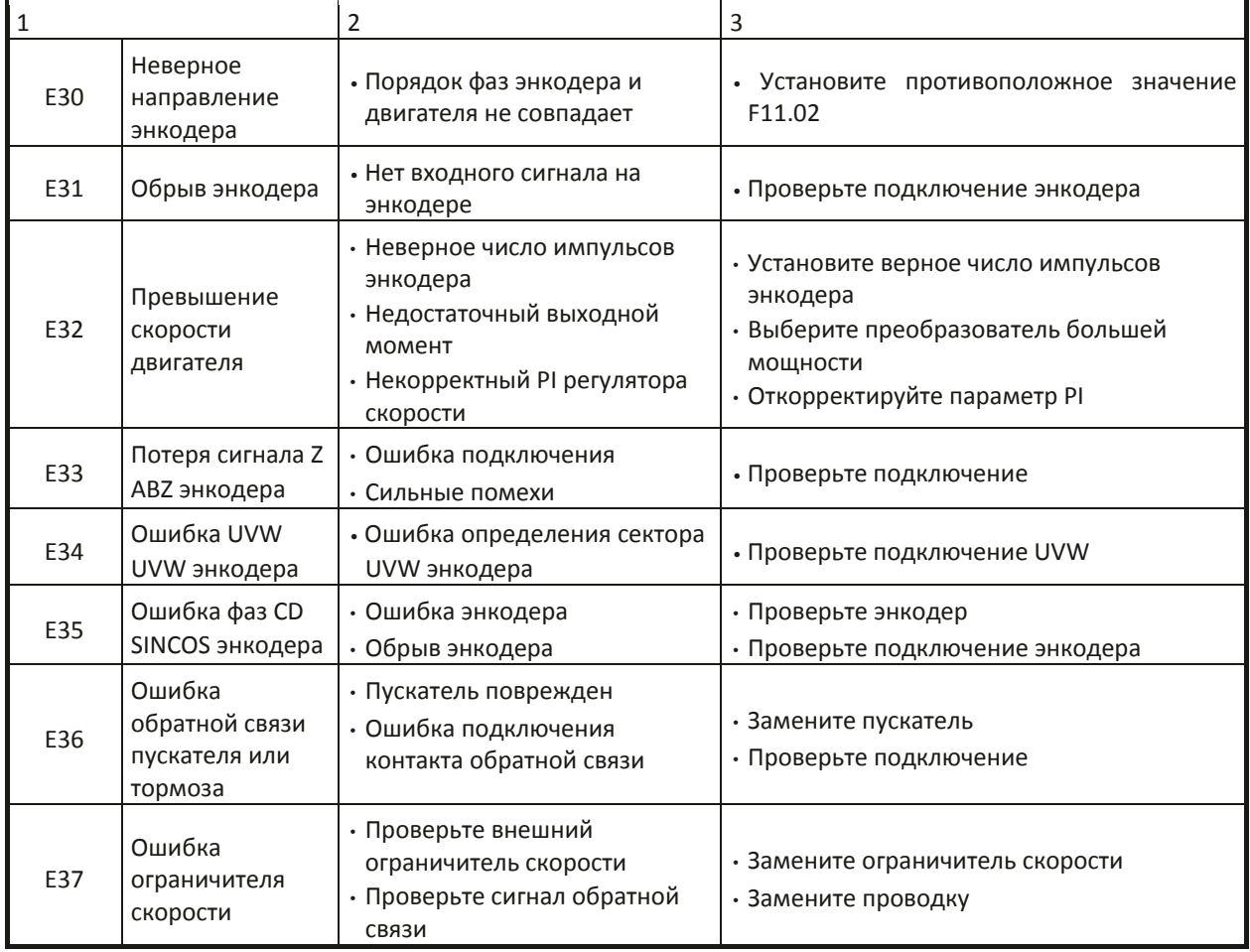

# 10.2 История ошибок

В таблице 10.2 приведен список параметров с историей ошибок и состоянием преобразователя частоты при последней ошибке.

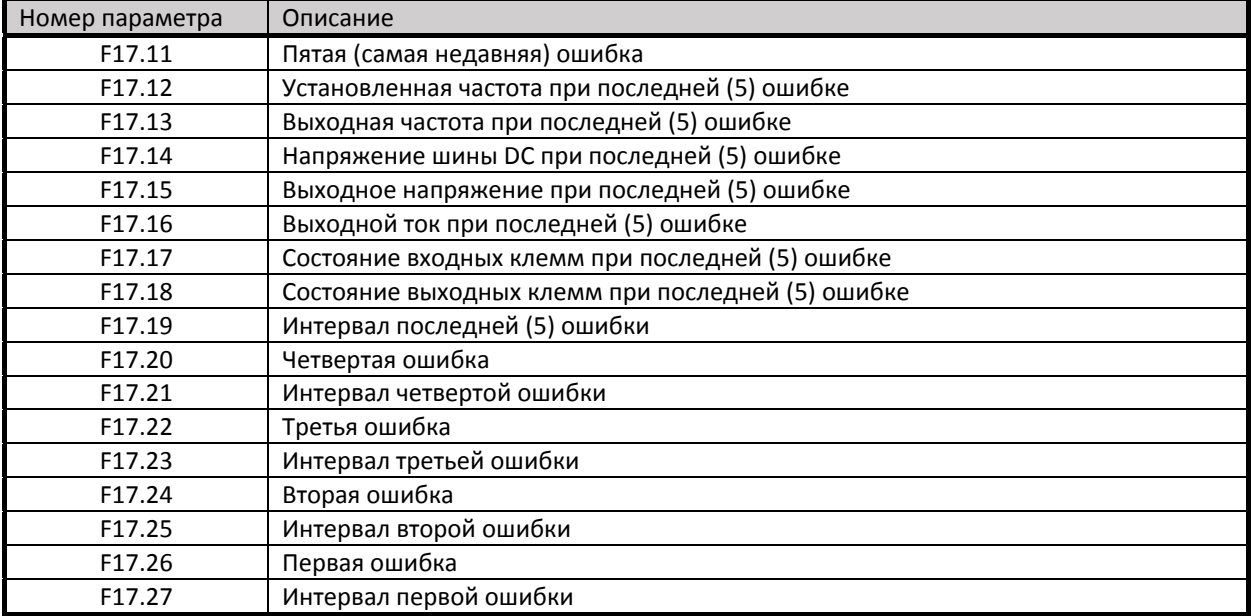

#### Таблица 10.2 – История ошибок

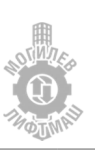

#### 10.3 Параметры мониторинга состояния

#### В параметре D00.04 отображается состояние лифта с помощью 15 бит слова состояния:

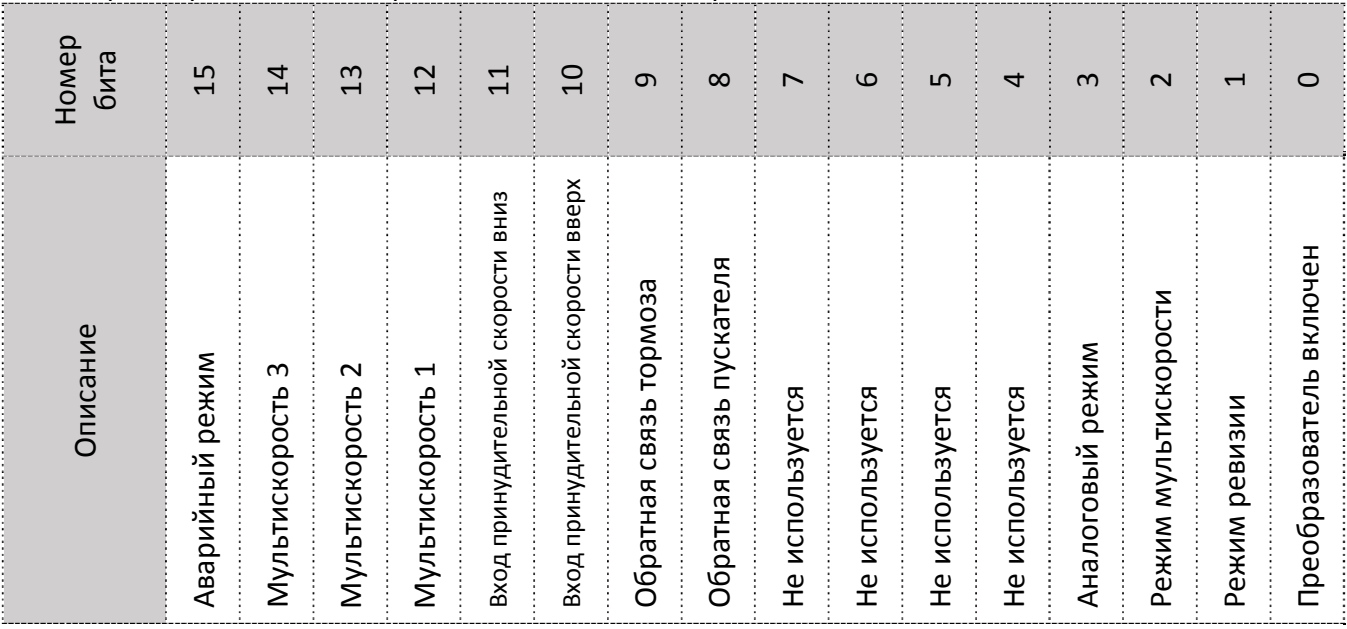

В параметре D00.06 отображается состояние преобразователя с помощью 15 бит слова состояния:

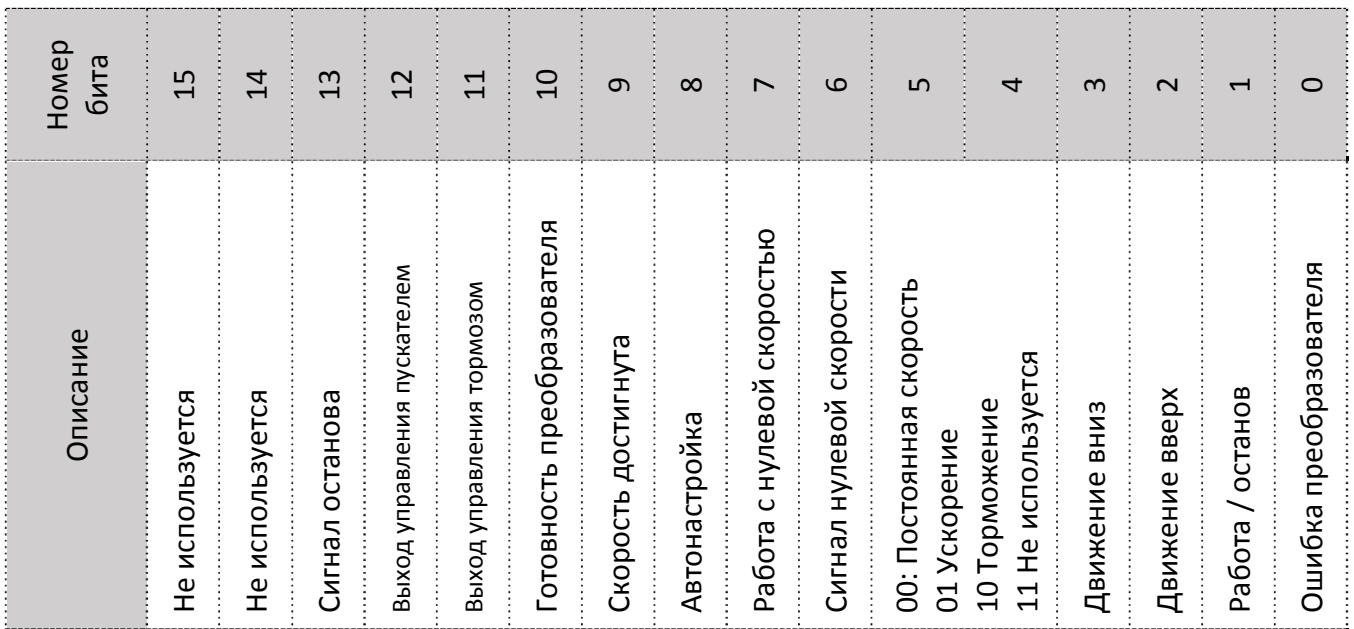

В параметре D03.01 отображается состояние дискретных входов преобразователя:

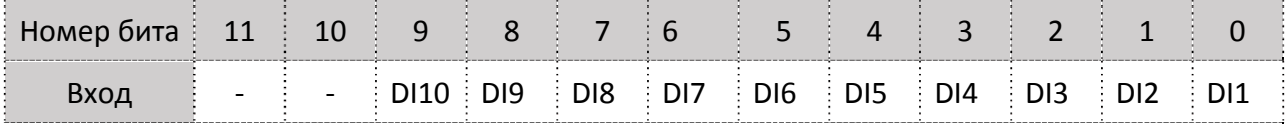

В параметре D03.02 отображается состояние дискретных выходов преобразователя:

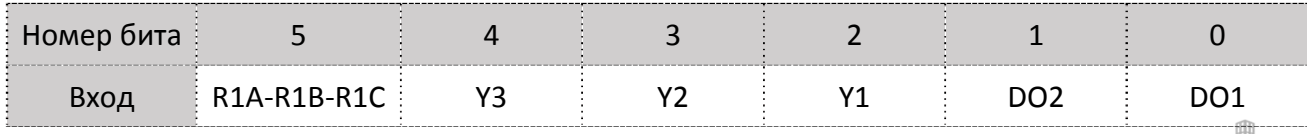

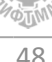